# Instrucţiuni succinte de utilizare Debitmetru Proline 500 – digital

Transmiţător cu senzor electromagnetic PROFINET cu Ethernet-APL

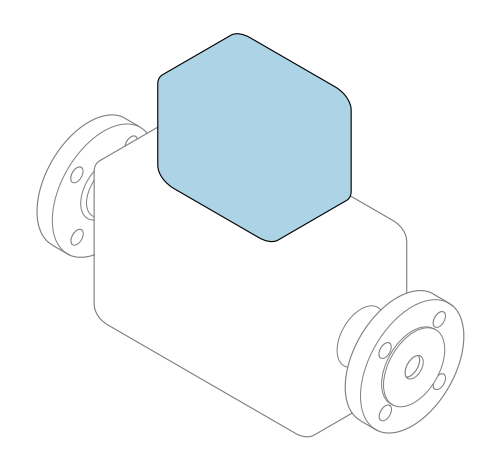

Acestea sunt instrucțiuni de utilizare sintetizate; ele nu înlocuiesc instrucţiunile de utilizare referitoare la dispozitiv.

#### Instrucţiuni de utilizare sintetizate partea 2 din 2: Transmiţătorul

Conţine informaţii despre transmiţător.

Instrucţiuni de utilizare sintetizate partea 1 din 2: Senzorul  $\rightarrow$   $\spadesuit$  3

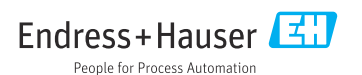

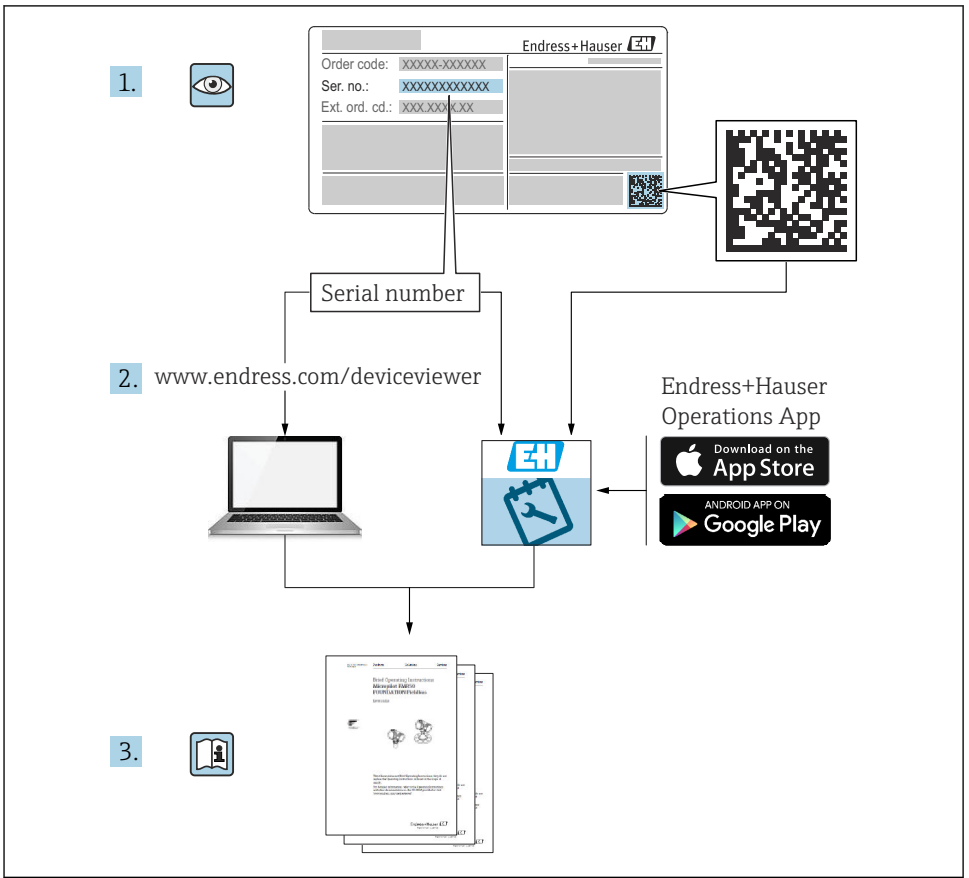

A0023555

## <span id="page-2-0"></span>Instructiuni de operare sintetizate pentru debitmetru

Dispozitivul constă dintr-un transmitător și un senzor.

Procesul de punere în funcţiune a acestor două componente este descris în două manuale separate, care împreună formează Instructiunile de operare sintetizate pentru debitmetru:

- Instructiuni de operare sintetizate Partea 1: Senzorul
- Instrucţiuni de operare sintetizate Partea 2: Transmiţătorul

Vă rugăm să consultati ambele părti ale Instructiunilor de operare sintetizate la punerea în functiune a dispozitivului, deoarece continutul unuia vine în completarea celuilalt:

#### Instrucţiuni de operare sintetizate - Partea 1: Senzorul

Instructiunile de operare sintetizate ale senzorului sunt destinate specialistilor responsabili pentru instalarea dispozitivului de măsurare.

- Receptia la livrare și identificarea produsului
- Depozitare și transport
- Instalare

#### Instructiuni de operare sintetizate - Partea 2: Transmitătorul

Instructiunile de operare sintetizate ale transmitătorului sunt destinate specialiștilor responsabili pentru punerea în funcțiune, configurarea și parametrizarea dispozitivului de măsurare (până la prima valoare măsurată).

- Descrierea produsului
- Instalare
- Conexiune electrică
- Opţiuni de operare
- Integrarea sistemului
- Punerea în functiune
- Informatii privind diagnosticarea

## Documentație suplimentară a dispozitivului

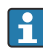

Aceste instrucţiuni de operare sintetizate sunt Instrucţiunile de operare sintetizate, partea a 2-a: Transmiţătorul.

"Instrucţiunile de operare sintetizate, partea 1: Senzorul" sunt disponibile prin:

- Internet: [www.endress.com/deviceviewer](http://www.endress.com/deviceviewer)
- Smartphone/Tabletă: *aplicaţia Endress+Hauser Operations*

Informaţii detaliate despre dispozitiv se găsesc în instrucţiunile de operare și în celelalte documentatii:

- Internet: [www.endress.com/deviceviewer](http://www.endress.com/deviceviewer)
- Smartphone/Tabletă: *aplicaţia Endress+Hauser Operations*

# **Cuprins**

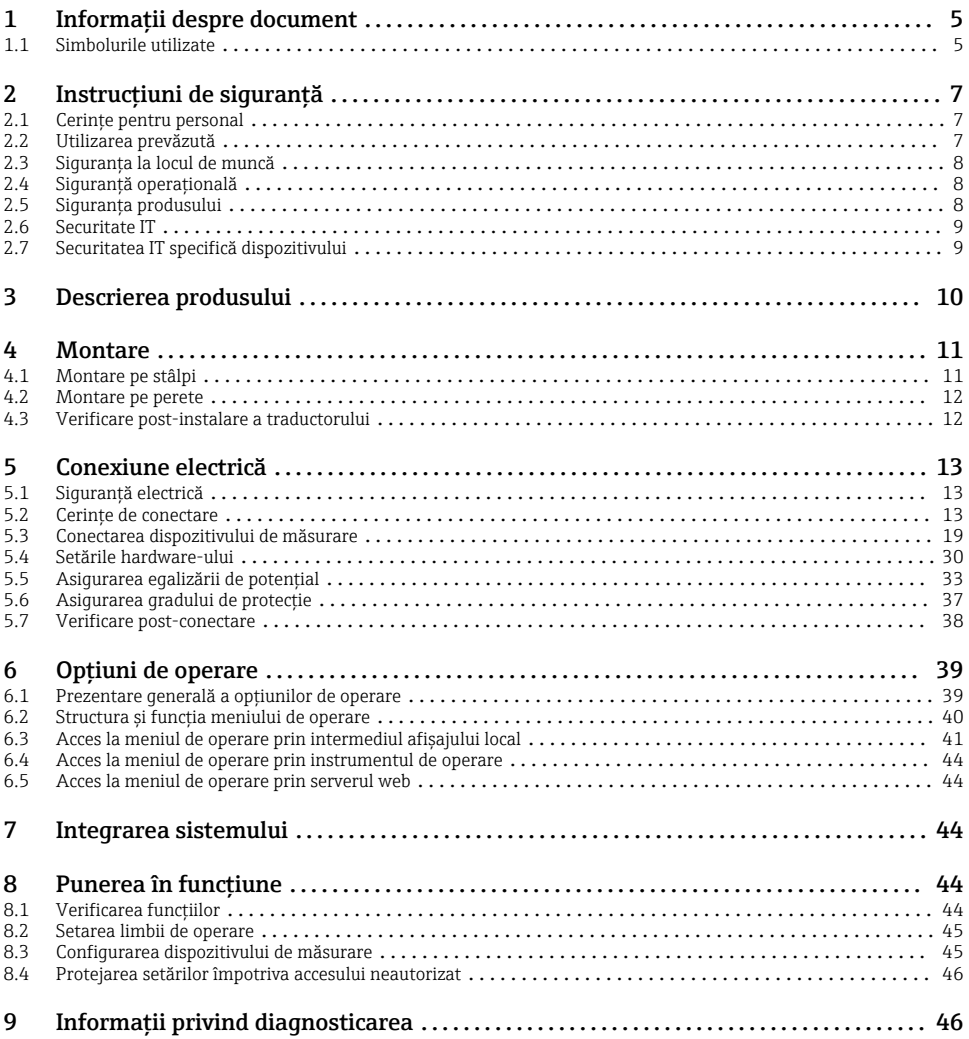

## <span id="page-4-0"></span>1 Informatii despre document

## 1.1 Simbolurile utilizate

#### 1.1.1 Simboluri de sigurantă

#### **A PERICOL**

Acest simbol vă avertizează cu privire la o situaţie periculoasă. Neevitarea acestei situaţii va avea drept rezultat vătămări corporale grave sau decesul.

#### **A** AVERTISMENT

Acest simbol vă avertizează cu privire la o situatie periculoasă. Neevitarea acestei situatii poate avea drept rezultat vătămări corporale grave sau decesul.

#### **A PRECAUTIE**

Acest simbol vă avertizează cu privire la o situatie periculoasă. Neevitarea acestei situatii poate avea drept rezultat vătămări corporale minore sau medii.

#### **NOTÃ**

Acest simbol conține informații despre proceduri și alte aspecte care nu duc la vătămări corporale.

#### 1.1.2 Simboluri pentru anumite tipuri de informatii

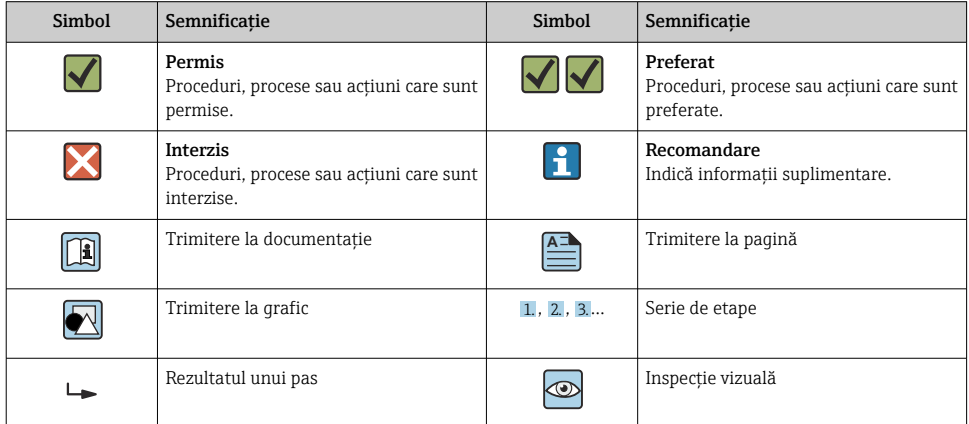

#### 1.1.3 Simboluri electrice

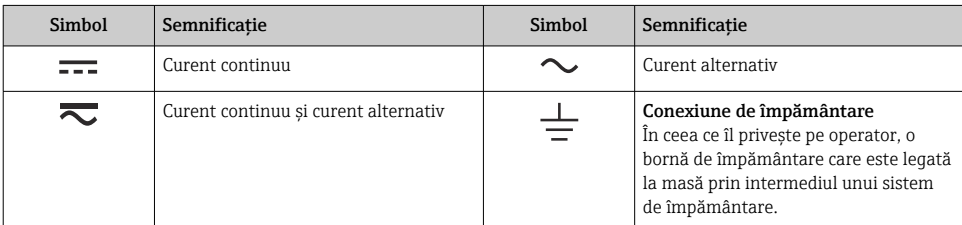

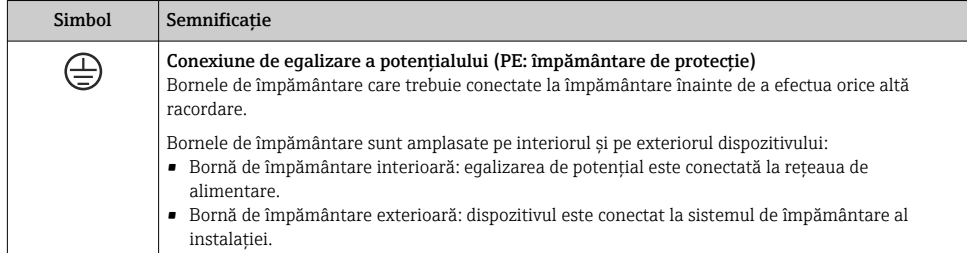

#### 1.1.4 Simboluri specifice comunicaţiei

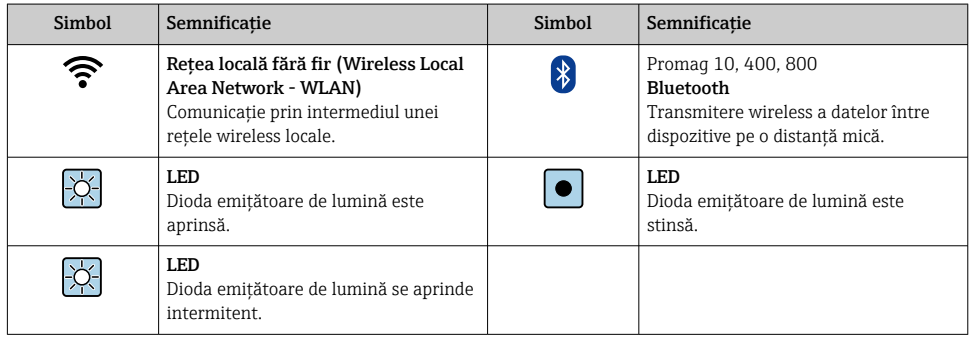

### 1.1.5 Simboluri scule

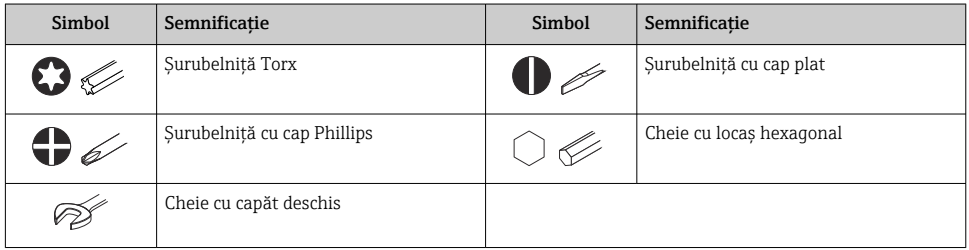

#### 1.1.6 Simboluri din grafice

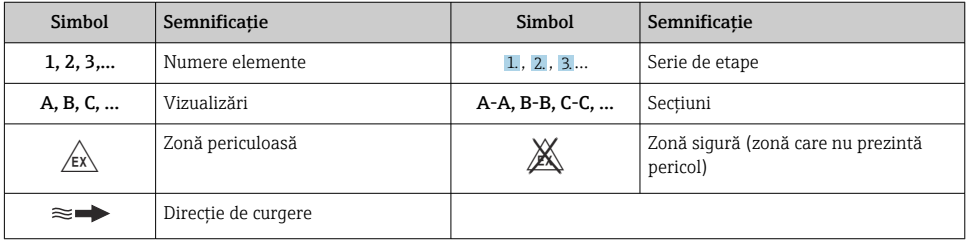

# <span id="page-6-0"></span>2 Instructiuni de sigurantă

## 2.1 Cerinte pentru personal

Personalul trebuie să îndeplinească următoarele cerinte:

- ► Specialiștii instruiți calificați trebuie să aibă o calificare relevantă pentru această funcție și sarcină specifică.
- ► Sunt autorizați de către proprietarul/operatorul unității.
- ► Sunt familiarizati cu reglementările federale/nationale.
- ‣ Înainte de a începe activitatea, citiţi și încercaţi să înţelegeţi instrucţiunile din manual și din documentația suplimentară, precum și certificatele (în funcție de aplicație).
- ► Urmati instructiunile și respectati conditiile de bază.

## 2.2 Utilizarea prevăzută

#### Domeniu și medii de utilizare

Dispozitivul de măsurare descris în acest manual este proiectat exclusiv pentru măsurarea debitului lichidelor cu o conductivitate minimă de 5 µS/cm.

În funcție de versiunea comandată, dispozitivul poate măsura și în medii potențial explozive, inflamabile, toxice și oxidante.

Dispozitivele de măsurare pentru utilizare în zone periculoase, în aplicații igienice sau în medii unde există un risc sporit din cauza presiunii de proces, sunt etichetate corespunzător pe plăcuta de identificare.

Pentru a vă asigura că dispozitivul de măsurare rămâne în starea corespunzătoare pe durata de operare:

- ▶ Respectati intervalul de presiune și temperatură specificat.
- ► Utilizati dispozitivul de măsurare numai în deplină conformitate cu datele de pe plăcuta de identificare și cu condițiile generale indicate în instrucțiunile de operare și în documentația suplimentară.
- ► Pe baza plăcutei de identificare, verificati dacă este permisă utilizarea dispozitivului comandat în zone periculoase (de exemplu, dacă prezintă protecție împotriva exploziei, siguranta vasului de presiune).
- ‣ Utilizaţi dispozitivul de măsurare numai pentru fluide în care materialele umezite în proces sunt suficient de rezistente.
- ‣ Dacă temperatura ambiantă a dispozitivului de măsurare este în afara temperaturii atmosferice, este absolut esenţial să respectaţi condiţiile de bază relevante specificate în documentaţia asociată dispozitivului .
- ► Protejați permanent dispozitivul de măsurare împotriva coroziunii cauzată de influențele mediului ambiant.

#### Utilizarea incorectă

Utilizarea în alte scopuri decât cele prevăzute poate compromite siguranţa dispozitivului. Producătorul declină orice răspundere pentru daunele provocate prin utilizarea incorectă sau în alt scop decât cel prevăzut în prezentul manual.

#### <span id="page-7-0"></span>**A** AVERTISMENT

#### Pericol de crăpare din cauza lichidelor corozive sau abrazive și din cauza conditiilor ambiante!

- ‣ Verificaţi compatibilitatea lichidului de proces cu materialul din care este fabricat senzorul.
- ► Asigurati-vă că toate materialele umezite de lichide pe parcursul procesului sunt rezistente.
- ► Respectati intervalul de presiune și temperatură specificat.

#### NOTÃ

#### Verificare pentru cazurile limită:

► Pentru lichidele speciale și lichidele de curătare, Endress+Hauser furnizează cu plăcere asistență pentru verificarea rezistenței la coroziune a materialelor umezite de lichide, însă nu acceptă nicio garanţie sau răspundere deoarece schimbările mici ale temperaturii, concentraţiei sau nivelului de contaminare în cadrul procesului pot modifica proprietăţile rezistentei la coroziune.

#### Riscuri reziduale

### **A PRECAUTIE**

Dacă temperatura fluidelor sau unităţii electronice este ridicată sau scăzută, acest lucru poate duce la înfierbântarea sau răcirea suprafeţelor dispozitivului. Pericol de arsuri sau degerături!

‣ Montaţi o protecţie adecvată la atingere.

## 2.3 Siguranta la locul de muncă

Pentru intervenţiile asupra dispozitivului și lucrul cu dispozitivul:

► Purtați echipamentul individual de protecție necesar în conformitate cu reglementările naționale.

## 2.4 Siguranţă operaţională

Risc de rănire!

- ‣ Utilizaţi dispozitivul numai dacă acesta are o stare tehnică adecvată, fără erori și defecţiuni.
- ‣ Operatorul este responsabil pentru funcţionarea fără interferenţe a dispozitivului.

## 2.5 Siguranţa produsului

Dispozitivul de măsurare este proiectat în conformitate cu buna practică tehnologică pentru a respecta cele mai recente cerinţe de siguranţă; acesta a fost testat, iar la ieșirea din fabrică, starea acestuia asigura funcţionarea în condiţii de siguranţă.

Acesta îndeplinește standardele de siguranţă și cerinţele legale generale. De asemenea, acesta este în conformitate cu directivele UE menţionate în declaraţia de conformitate UE specifică dispozitivului.Endress+Hauser confirmă acest fapt prin aplicarea marcajului CE pe dispozitiv.

În plus, dispozitivul îndeplineste cerintele legale ale reglementărilor aplicabile din Regatul Unit (Instrumente legale). Acestea sunt enumerate în Declaraţia de conformitate UKCA împreună cu standardele indicate.

Selectând opțiunea de comandă pentru marcajul UKCA, Endress+Hauser confirmă testarea și evaluarea reușită a dispozitivului prin fixarea marcajului UKCA.

<span id="page-8-0"></span>Adresă de contact Endress+Hauser Regatul Unit: Endress+Hauser Ltd. Floats Road Manchester M23 9NF Regatul Unit www.uk.endress.com

## 2.6 Securitate IT

Garantia noastră este validă numai dacă produsul este instalat și utilizat conform descrierii din instrucțiunile de operare. Produsul este echipat cu mecanisme de securitate pentru protecție împotriva oricăror modificări accidentale ale setărilor.

Măsurile de securitate IT, care asigură protecţie suplimentară pentru produs și transferul de date asociat, trebuie să fie implementate chiar de operatori și să respecte standardele de securitate.

## 2.7 Securitatea IT specifică dispozitivului

Dispozitivul oferă o gamă de funcții specifice pentru a susține măsurile de protecție pentru operator. Aceste funcţii pot fi configurate de către utilizator și oferă o siguranţă sporită în timpul operării, în cazul utilizării corecte.

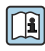

Pentru informații detaliate privind securitatea IT specifică dispozitivului, consultați Instrucțiunile de operare ale dispozitivului.

#### 2.7.1 Acces prin interfata de service (CDI-RJ45)

Dispozitivul poate fi conectat la o reţea prin intermediul interfeţei de service (CDI-RJ45). Functiile specifice dispozitivului asigură operarea în siguranță a dispozitivului într-o rețea.

Este recomandată utilizarea standardelor și orientărilor industriale relevante definite de comitetele de sigurantă nationale și internationale, precum IEC/ISA62443 sau IEEE. Acest lucru include măsuri de securitate organizatorică, precum alocarea autorizației de acces, dar și măsuri tehnice, de exemplu segmentarea retelei.

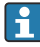

Transmiţătoarele cu omologare Ex de nu pot fi conectate prin intermediul interfeţei de service (CDI-RJ45)!

Cod de comandă pentru "Omologare transmițător + senzor", opțiunile (Ex de): BA, BB, C1, C2, GA, GB, MA, MB, NA, NB

# <span id="page-9-0"></span>3 Descrierea produsului

Sistemul de măsurare cuprinde un transmiţător digital Proline 500 și un senzor Proline Promag electromagnetic.

Transmiţătorul și senzorul sunt montate în locaţii separate din punct de vedere fizic. Sunt interconectate prin intermediul unui cablu de conectare.

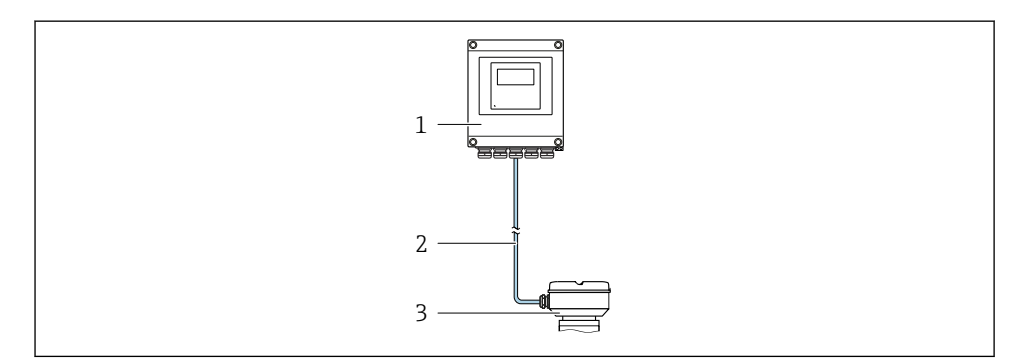

*1 Transmiţător*

m

*2 Cablu de conectare: cablu, separat, standard*

*3 Carcasă de conexiune senzor cu ISEM integrat (modul electronic de senzor inteligent)*

Pentru informaţii detaliate privind descrierea produsului, consultaţi instrucţiunile de operare ale dispozitivului →  $\triangleq 3$ 

## <span id="page-10-0"></span>4 Montare

Pentru informaţii detaliate despre montarea senzorului, consultaţi instrucţiunile de utilizare sintetizate pentru senzor  $\rightarrow \Box$  3

### **A PRECAUTIE**

#### Temperatură ambiantă prea înaltă!

Pericol de supraîncălzire a componentelor electronice și deformare a carcasei.

- ‣ A nu se depăși temperatura ambiantă maximă admisă .
- ‣ În caz de utilizare în medii exterioare: a se evita expunerea la lumina solară directă și la intemperii, îndeosebi în regiunile cu climă caldă.

### **A PRECAUTIE**

#### Dacă se aplică o forţă excesivă, există riscul de deteriorare a carcasei!

► Evitati suprasolicitarea mecanică.

## 4.1 Montare pe stâlpi

#### **A** AVERTISMENT

#### Cuplu de strângere excesiv aplicat la șuruburile de fixare!

Pericol de deteriorare a transmitătorului din plastic.

 $\triangleright$  Strângeti suruburile de fixare conform cuplului de strângere: 2 Nm (1,5 lbf ft)

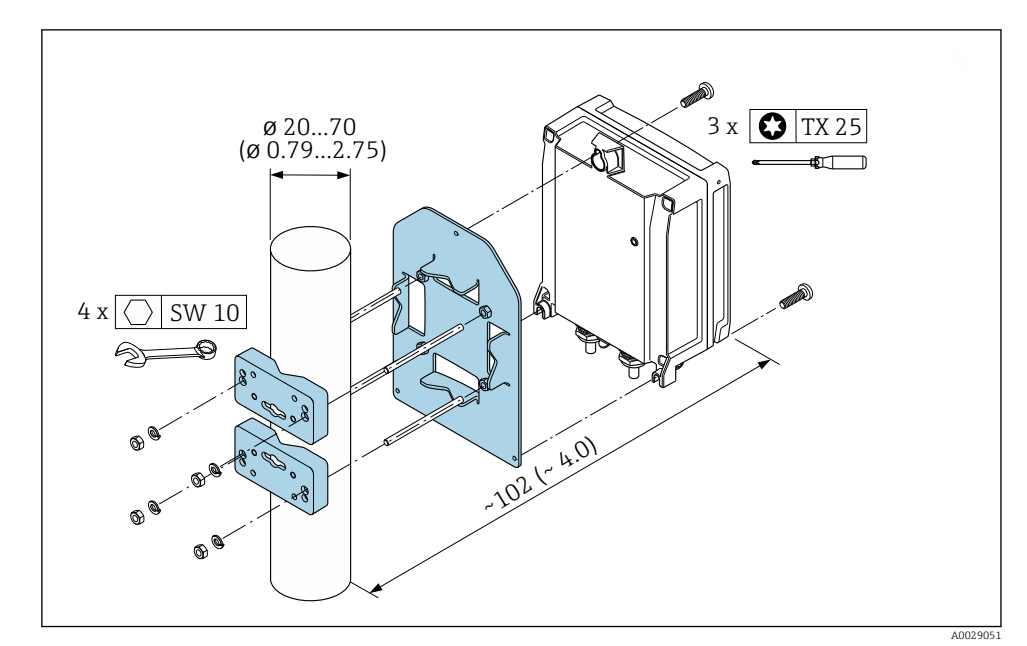

 *1 Unitate tehnologică mm (in)*

## <span id="page-11-0"></span>4.2 Montare pe perete

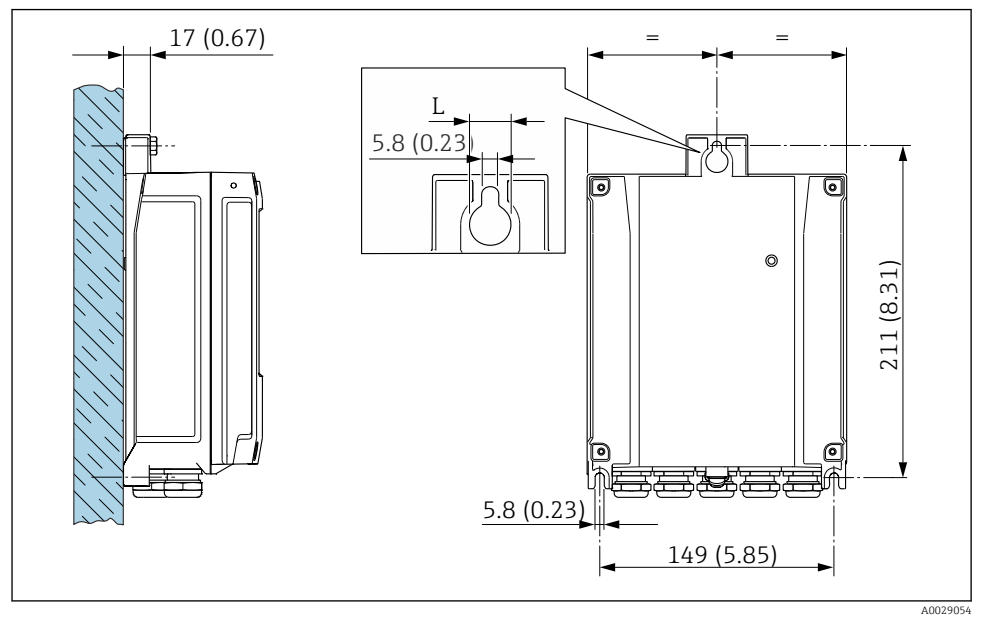

 *2 Unitate tehnologică mm (in)*

*L Depinde de codul de comandă pentru "carcasa transmiţătorului"*

Cod de comandă pentru "carcasa transmițătorului"

- $\bullet$  Opțiunea A, înveliș cu aluminiu: L =14 mm (0,55 in)
- $\bullet$  Optiunea **D**, policarbonat: L = 13 mm (0,51 in)

## 4.3 Verificare post-instalare a traductorului

Verificarea post-instalare trebuie efectuată întotdeauna după următoarele operaţii: Montarea carcasei transmiţătorului:

- Montare pe stâlpi
- Montare pe perete

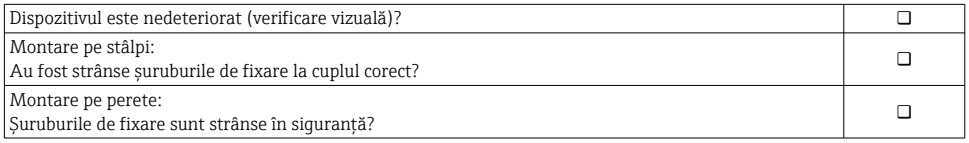

## <span id="page-12-0"></span>5 Conexiune electrică

#### **A** AVERTISMENT

#### Elemente active! O lucrare incorectă efectuată la conexiunile electrice poate cauza un șoc electric.

- $\triangleright$  Configurati un dispozitiv de deconectare (comutator sau disjunctor) pentru a deconecta cu usurintă dispozitivul de la tensiunea de alimentare.
- ‣ În plus faţă de siguranţa dispozitivului, includeţi o unitate de protecţie la depășirea intensității de max. 10 A în instalație.

## 5.1 Sigurantă electrică

În conformitate cu reglementările nationale aplicabile.

## 5.2 Cerinte de conectare

#### 5.2.1 Scule necesare

- Pentru intrările de cablu: folositi scule adecvate
- Pentru clema de prindere: cheie imbus 3 mm
- Dispozitiv pentru îndepărtarea izolaţiei de pe cablu
- Când folositi cabluri torsadate: clește de dezizolat pentru inelul de etanșare al capătului de fir
- Pentru scoaterea cablurilor din bornă: șurubelniţă cu cap plat ≤ 3 mm (0,12 in)

#### 5.2.2 Cerinte pentru cablul de conectare

Cablurile de conectare furnizate de client trebuie să îndeplinească următoarele cerinte.

#### Cablu de împământare cu protectie pentru borna de împământare externă

Sectiune transversală conductor <  $2.1 \text{ mm}^2$  (14 AWG)

Utilizarea unui papuc de cablu permite conectarea sectiunilor transversale mai mari.

Impedanta de împământare trebuie să fie mai mică decât 2 Ω.

#### Domeniu admisibil de temperatură

- Trebuie respectate directivele care se aplică în țara în care are loc instalarea.
- Cablurile trebuie să fie adecvate pentru temperatura minimă și maximă anticipate.

#### Cablu de alimentare cu energie electrică (inclusiv conductor pentru borna de împământare interioară)

Este suficient un cablul de instalare standard.

#### Diametru cablu

- Presgarnituri de cablu furnizate:  $M20 \times 1.5$  cu cablu cu Ø 6 la 12 mm (0,24 la 0,47 in)
- Borne cu arc: Adecvate pentru toroane și toroane cu manșoane. Sectiune transversală conductor 0.2 la 2.5 mm<sup>2</sup> (24 la 12 AWG).

#### Cablu de semnal

*PROFINET cu Ethernet-APL*

Tipul de cablu de referinţă pentru segmente APL este tipul de cablu Fieldbus A, tipul MAU 1 și 3 (specificat în IEC 61158-2). Acest cablu îndeplinește cerinţele pentru aplicaţii cu siguranţă intrinsecă în conformitate cu IEC TS 60079-47 și poate fi utilizat, de asemenea, în aplicații fără siguranţă intrinsecă.

Detalii suplimentare sunt furnizate în ghidul tehnic Ethernet-APL (https://www.ethernet-apl.org).

*Ieșire de curent între 0/4 și 20 mA*

Este suficient un cablul de instalare standard

*Impuls /frecvenţă /ieșire prin comutare*

Este suficient un cablul de instalare standard

*Ieșire releu*

Este suficient cablul de instalare standard.

*Intrare curent între 0/4 și 20 mA*

Este suficient un cablul de instalare standard

*Intrare de stare*

Este suficient un cablul de instalare standard

#### <span id="page-14-0"></span>5.2.3 Cablu de conectare

#### Cablu standard

Un cablu standard poate fi utilizat drept cablu de conectare.

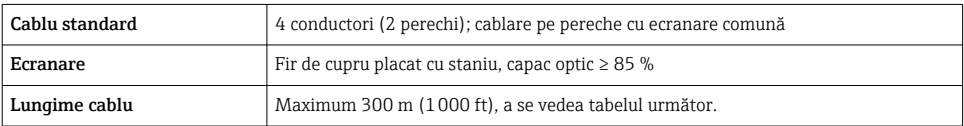

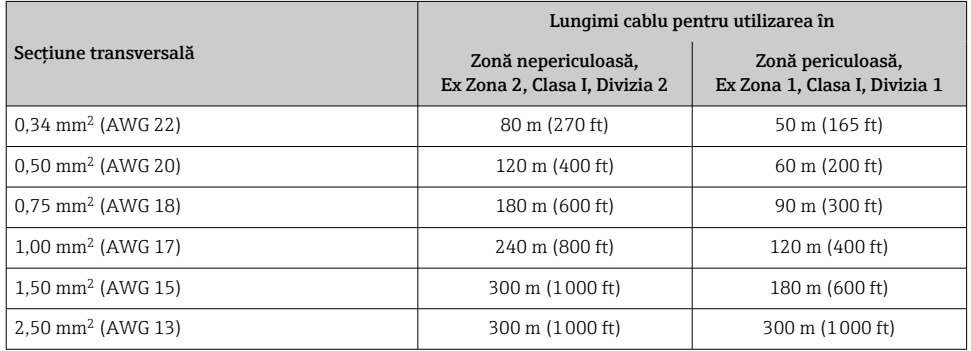

#### 5.2.4 Alocarea bornelor

#### Transmiţător: tensiune de alimentare, intrări/ieșiri

Alocarea bornelor pentru intrări și ieșiri depinde de versiunea comandată individuală a dispozitivului. Alocarea bornelor specifice dispozitivului este documentată pe o etichetă adezivă de la nivelul capacului bornelor.

#### Carcasa de conexiune a traductorului și senzorului: cablu de conectare

Senzorul și traductorul, montate în locații diferite, sunt interconectate prin intermediul unui cablu de conectare. Cablul este conectat prin intermediul carcasei de conexiune a senzorului și carcasei traductorului.

Alocarea terminalului și conectarea cablului de conectare → ■ 19.

#### 5.2.5 alocarea a pinilor de la fișa dispozitivului

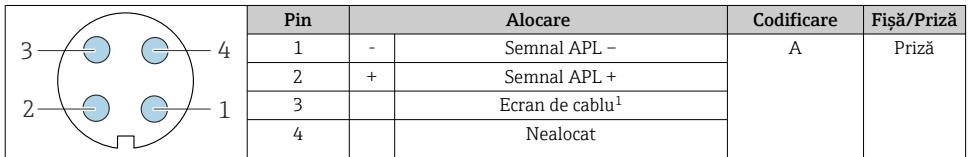

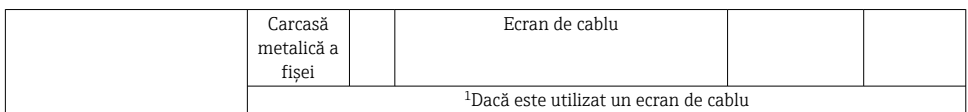

#### 5.2.6 Pregătirea dispozitivului de măsurare

Parcurgeti etapele în ordinea următoare:

- 1. Montaţi senzorul și transmiţătorul.
- 2. Carcasă de conexiune senzor: conectați cablul de conectare.
- 3. Transmitător: conectați cablul de conectare.
- 4. Transmitător: conectati cablul de semnal și cablul pentru tensiunea de alimentare.

#### NOTÃ

#### Etanșare insuficientă a carcasei!

Fiabilitatea operatională a dispozitivului de măsurare ar putea fi compromisă.

- ‣ Utilizaţi presgarnituri de cablu adecvate în conformitate cu gradul de protecţie.
- 1. Scoateţi fișa provizorie, dacă există.
- 2. Dacă dispozitivul de măsurare este furnizat fără presgarnituri de cablu: Asiguraţi o presgarnitură de cablu adecvată pentru cablul de conectare corespunzător.
- 3. Dacă dispozitivul de măsurare este furnizat cu presgarnituri de cablu: Respectați cerințele pentru cablurile de conectare  $\rightarrow \Box$  13.

#### 5.2.7 Pregătirea cablului de conectare

Când efectuaţi terminaţia cablului de conectare, acordaţi atenţie următoarelor puncte:

‣ Pentru cabluri cu conductori cu sârmă subţire (cabluri torsadate): Montaţi conductori cu manșoane.

#### Pregătirea cablului de conectare: Promag H

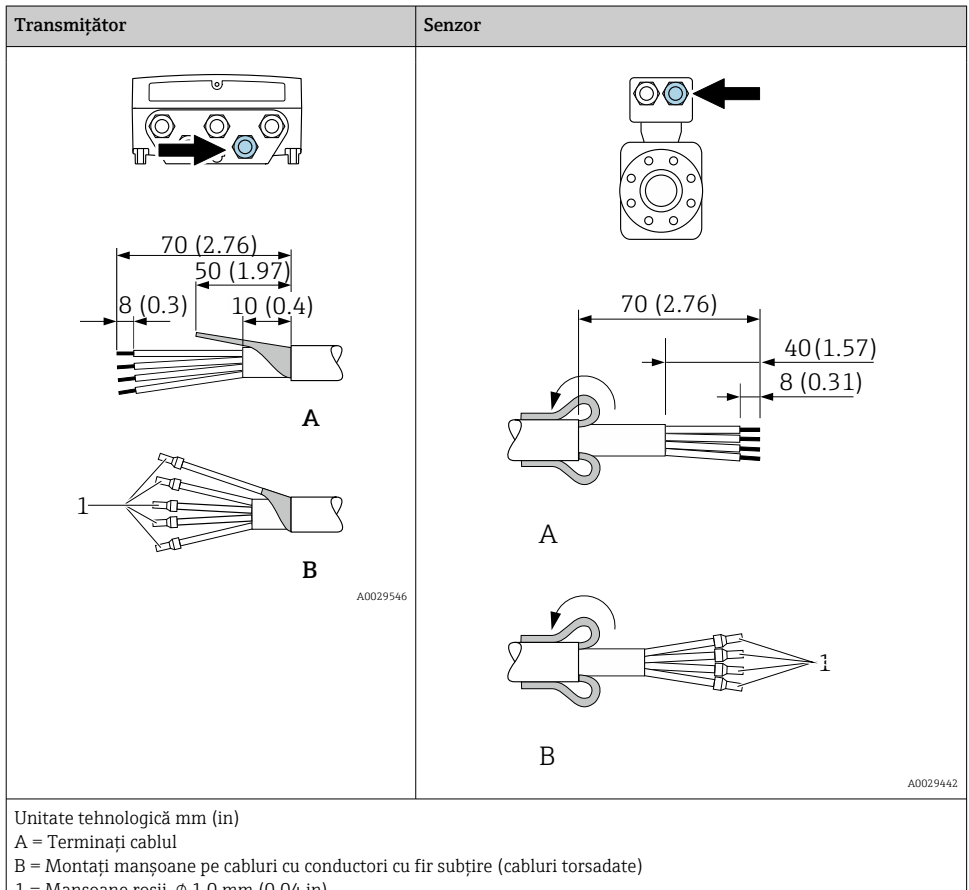

1 = Manșoane roșii,  $\phi$  1,0 mm (0,04 in)

# Transmitător Senzor **A** 90 (3.54)\* 70 (2.76)  $1.9<sup>7</sup>$ 8 (0.3) 10 (0.4) **B** 1 A0029330 **A** 80 (3.15)  $[50 (1.97) \quad 6 (0.24)]$  $20 (0.8)^*$  170  $(6.7)^*$ **B** 1  $\overline{\mathcal{L}}$  A0029443 Unitate tehnologică mm (in)  $A = Terminati cablul$

#### Pregătirea cablului de conectare: Promag P și Promag W

B = Montaţi manșoane pe cabluri cu conductori cu fir subţire (cabluri torsadate)

1 = Manșoane roșii,  $\phi$  1,0 mm (0,04 in)

 $2 =$ Manșoane albe,  $\phi$  0,5 mm (0,02 in)

\* = Dezizolare numai pentru cablurile ranforsate

# <span id="page-18-0"></span>5.3 Conectarea dispozitivului de măsurare

## NOTÃ

#### Limitarea sigurantei electrice din cauza conexiunii incorecte!

- ► Lucrările de conectare electrică trebuie efectuate numai de specialiști instruiti corespunzător.
- $\blacktriangleright$  Respectati codurile și reglementările de instalare federale/nationale aplicabile.
- ► Respectati reglementările locale privind siguranta la locul de muncă.
- $\blacktriangleright$  Conectati întotdeauna cablul de protectie prin legare la pământ  $\oplus$  înainte de a conecta cabluri suplimentare.
- $\blacktriangleright$  Pentru utilizarea în atmosfere potential explozive, respectati informatiile din documentatia Ex specifică dispozitivului.

#### 5.3.1 Conectarea cablului de conectare

#### **A AVERTISMENT**

#### Pericol de deteriorare a componentelor electronice!

- ► Conectati senzorul și transmitătorul la aceeași egalizare de potențial.
- ► Conectati senzorul numai la un transmitător cu același număr de serie.
- ► Legati la pământ carcasa de conexiune a senzorului prin borna cu șurub exterioară.

#### Alocarea bornelor cablului de conectare

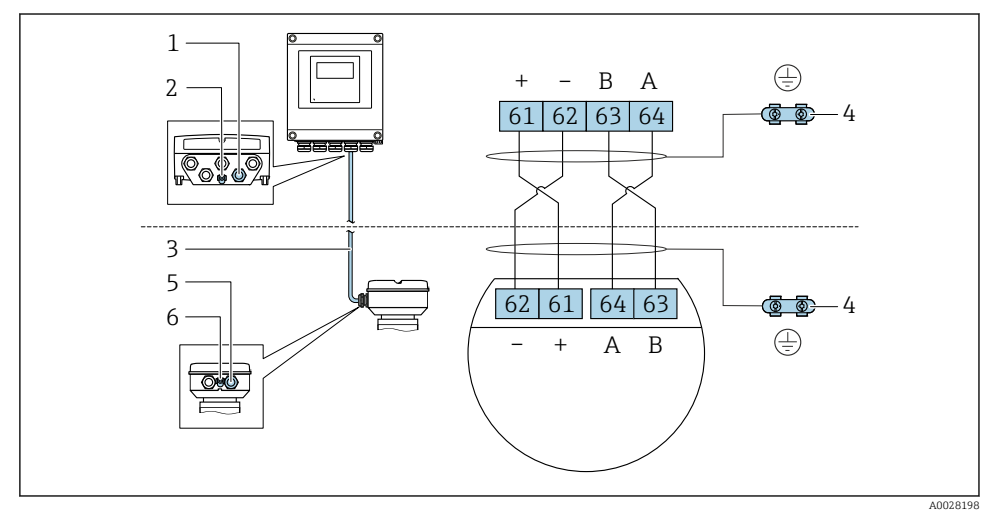

- *1 Intrare de cablu pentru cablu pe carcasă transmiţător*
- *2 Împământare de protecţie (PE)*
- *3 Cablu de conectare comunicare ISEM*
- *4 Împământare prin legare la pământ; la versiunile cu fișe de dispozitiv, împământarea se realizează chiar prin fișă*
- *5 Intrare de cablu pentru cablu sau conectarea unei fișe de dispozitiv pe carcasa de conexiune a senzorului*
- *6 Împământare de protecţie (PE)*

### Conectarea cablului de conectare la carcasa de conexiune a senzorului

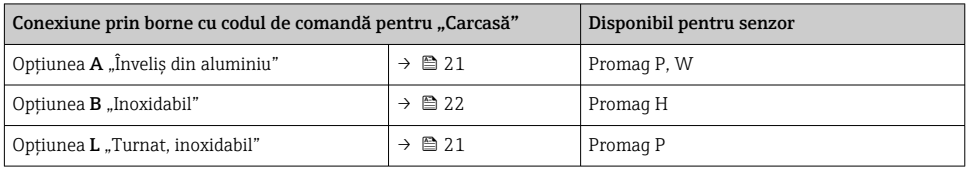

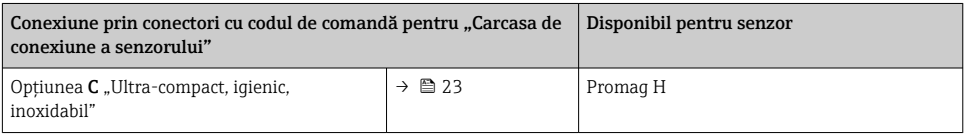

#### Conectarea cablului de conectare la transmiţător

Cablul este conectat la transmițător prin intermediul bornelor  $\rightarrow \blacksquare$  24.

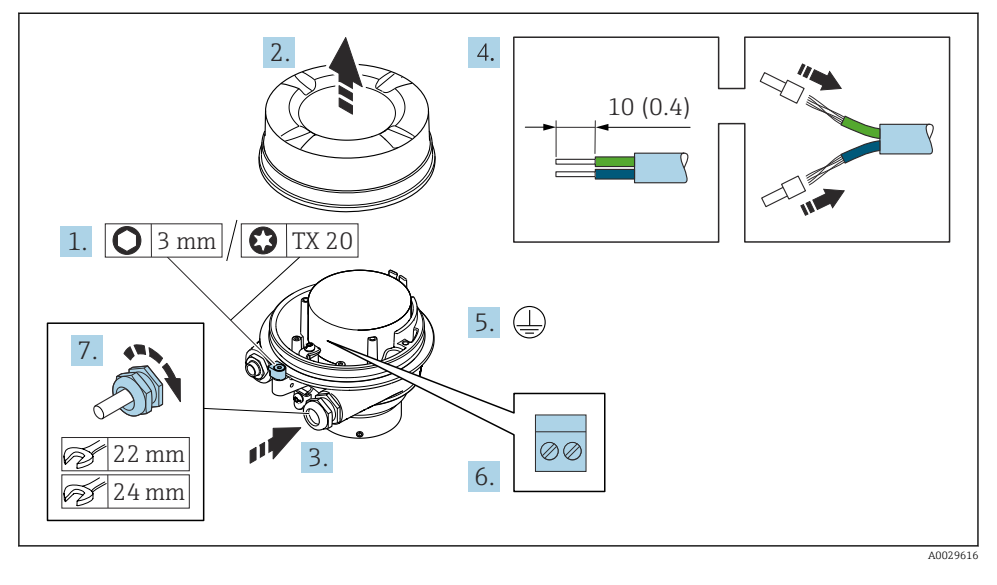

#### <span id="page-20-0"></span>Conectarea carcasei de conexiune a senzorului prin borne

- 1. Slăbiţi clema de prindere a capacului carcasei.
- 2. Desfiletati capacul de la carcasă.
- 3. Împingeți cablul prin intrarea aferentă. Pentru a asigura etanșarea, nu îndepărtați inelul de etanșare din intrarea pentru cablu.
- 4. Dezizolați cablul și capetele de cablu. În cazul cablurilor torsadate, montați manșoane.
- 5. Conectati împământarea de protecție.
- 6. Conectati cablul în conformitate cu alocarea bornelor cablului de conectare  $\rightarrow \Box$  19.
- 7. Strângeţi cu putere presgarniturile de cablu.
	- Astfel se încheie procesul pentru conectarea cablului de conectare.

#### **A** AVERTISMENT

#### Gradul de protectie al carcasei este anulat din cauza etanșării insuficiente a carcasei.

- ► Înfiletati filetul pe capac fără să folositi lubrifiant. Filetul de la capac este acoperit cu un lubrifiant uscat.
- 8. Înfiletaţi capacul carcasei.
- 9. Strângeti clema de prindere a capacului carcasei.

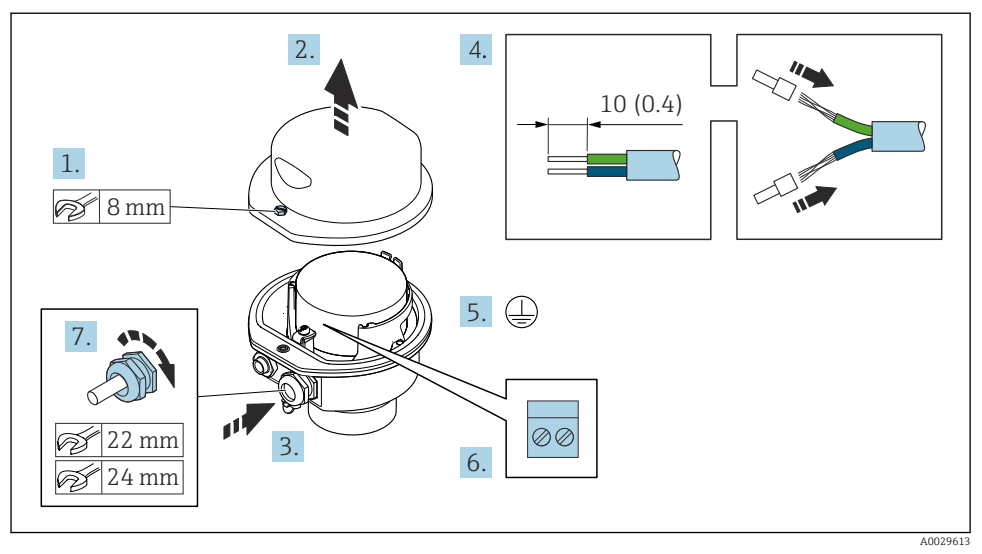

#### <span id="page-21-0"></span>Conectarea carcasei de conexiune a senzorului prin borne

- 1. Eliberaţi șurubul de fixare al capacului carcasei.
- 2. Deschideti capacul carcasei.
- 3. Împingeți cablul prin intrarea aferentă. Pentru a asigura etanșarea, nu îndepărtați inelul de etanșare din intrarea pentru cablu.
- 4. Dezizolați cablul și capetele de cablu. În cazul cablurilor torsadate, montați manșoane.
- 5. Conectaţi împământarea de protecţie.
- 6. Conectați cablul în conformitate cu alocarea bornelor cablului de conectare  $\rightarrow \Box$  19.
- 7. Strângeti cu putere presgarniturile de cablu.
	- Astfel se încheie procesul pentru conectarea cablului de conectare.
- 8. Închideti capacul carcasei.
- 9. Strângeți surubul de fixare al capacului carcasei.

#### <span id="page-22-0"></span>Conectarea carcasei de conexiune a senzorului prin conector

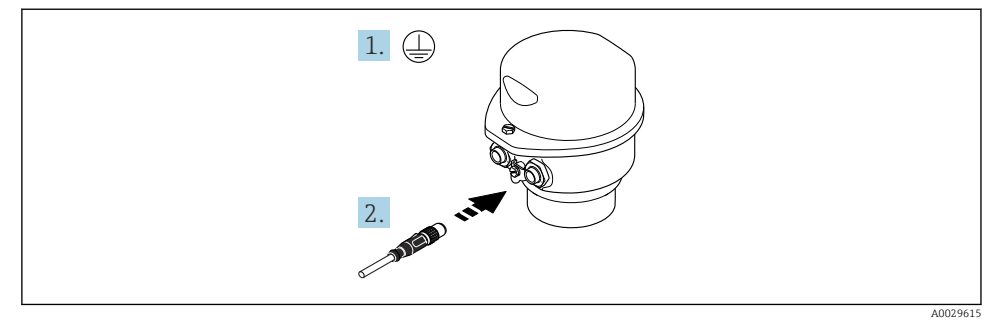

- 1. Conectaţi împământarea de protecţie.
- 2. Conectați conectorul.

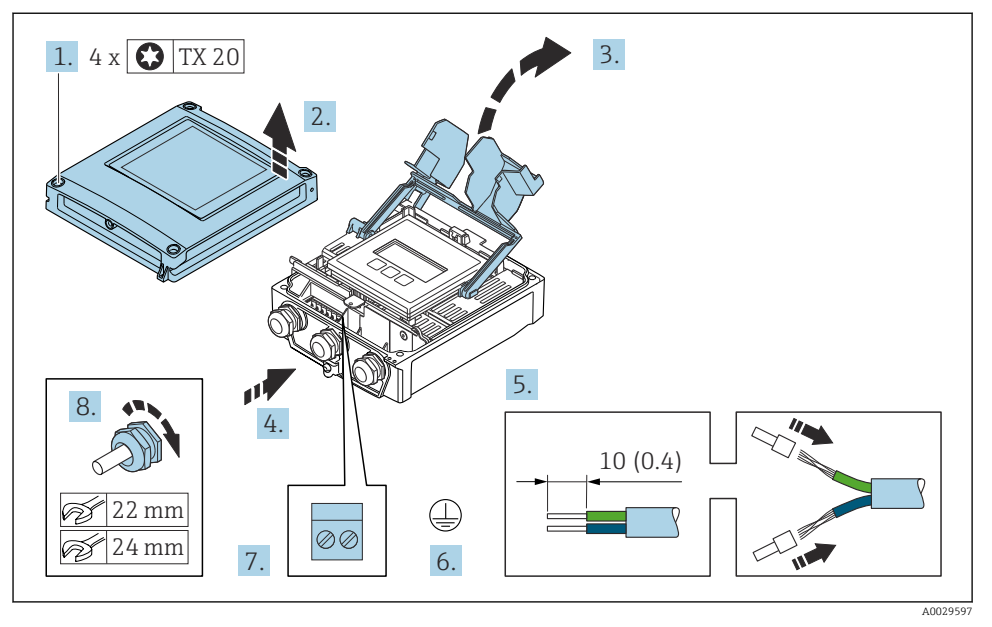

#### <span id="page-23-0"></span>Conectarea cablului de conectare la transmitător

- 1. Slăbiti cele 4 suruburi de fixare de pe capacul carcasei.
- 2. Deschideti capacul carcasei.
- 3. Pliaţi și deschideţi capacul de bornă.
- 4. Împingeti cablul prin intrarea de cablu. Pentru a asigura etanșarea, nu îndepărtați inelul de etanșare din intrarea de cablu.
- 5. Dezizolați cablul și capetele de cablu. În cazul cablurilor torsadate, montați manșoane.
- 6. Conectaţi împământarea de protecţie.
- 7. Conectati cablul în conformitate cu alocarea bornelor cablului de conectare  $\rightarrow \equiv$  19.
- 8. Strângeți ferm presgarniturile de cablu.
	- Astfel se încheie procesul pentru conectarea cablului de conectare.
- 9. Închideţi capacul carcasei.
- 10. Strângeti surubul de fixare al capacului carcasei.
- 11. După conectarea cablului de conectare: Conectaţi cablul de semnal și cablul tensiunii de alimentare .

#### 5.3.2 Conectarea transmiţătorului

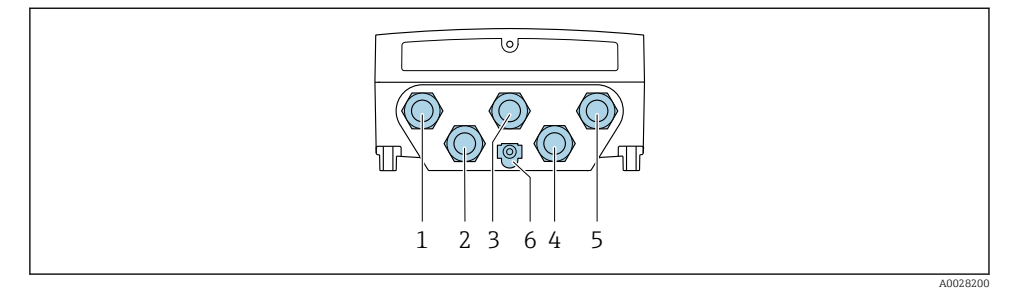

- *1 Clemă de bornă pentru tensiunea de alimentare*
- *2 Clemă de bornă pentru transmiterea semnalului, intrare/ieșire*
- *3 Clemă de bornă pentru transmiterea semnalului, intrare/ieșire*
- *4 Clemă de bornă pentru cablul de conectare dintre senzor și transmiţător*
- *5 Clemă de bornă pentru transmiterea semnalului, intrare/ieșire; opţional: conexiune pentru antenă WLAN externă*
- *6 Împământare de protecţie (PE)*

Pe lângă conectarea dispozitivului prin , și intrările/ieșirile disponibile, sunt disponibile și  $\mathbf{f}$ opţiuni de conectare suplimentare: Integrați într-o rețea prin interfața de service (CDI-RJ45)  $\rightarrow \cong$  29.

#### Conectarea fișei

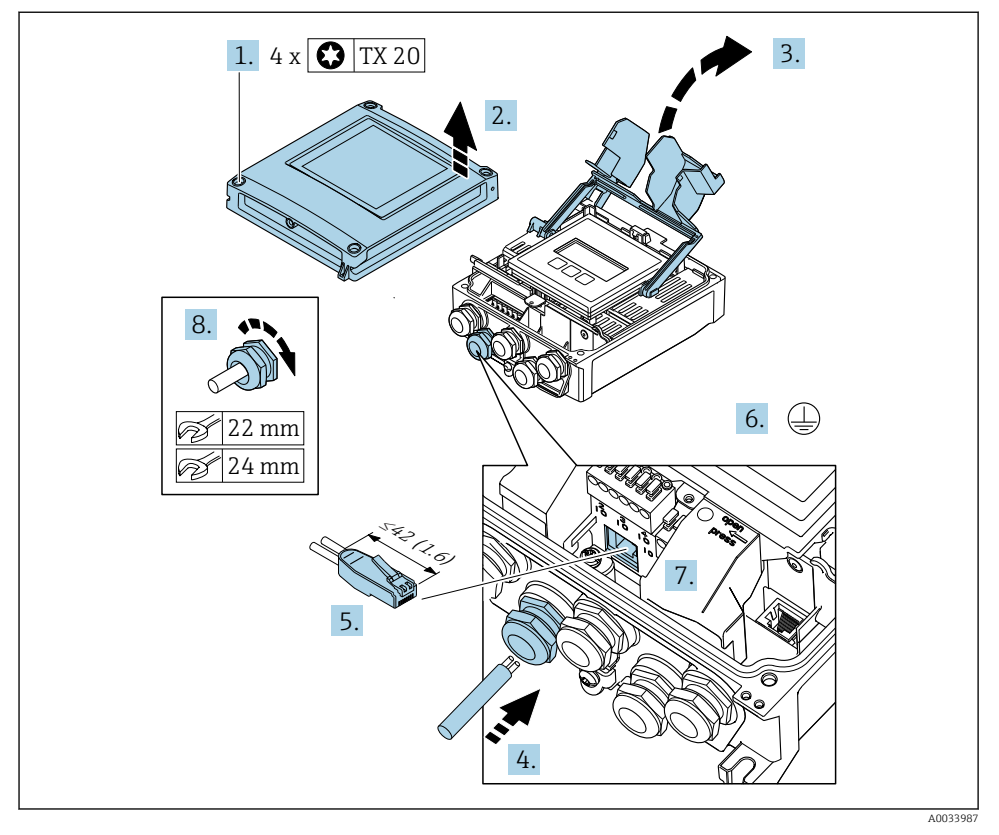

- 1. Slăbiţi cele 4 șuruburi de fixare de pe capacul carcasei.
- 2. Deschideți capacul carcasei.
- 3. Pliaţi și deschideţi capacul de bornă.
- 4. Împingeti cablul prin intrarea de cablu. Pentru a asigura etanșarea, nu îndepărtați inelul de etanșare din intrarea de cablu.
- 5. Dezizolați cablul și capetele de cablu și conectați la conectorul RJ45.
- 6. Conectați împământarea de protecție.
- 7. Conectaţi conectorul RJ45.
- 8. Strângeți ferm presgarniturile de cablu.
	- Astfel se încheie procesul de conectare .

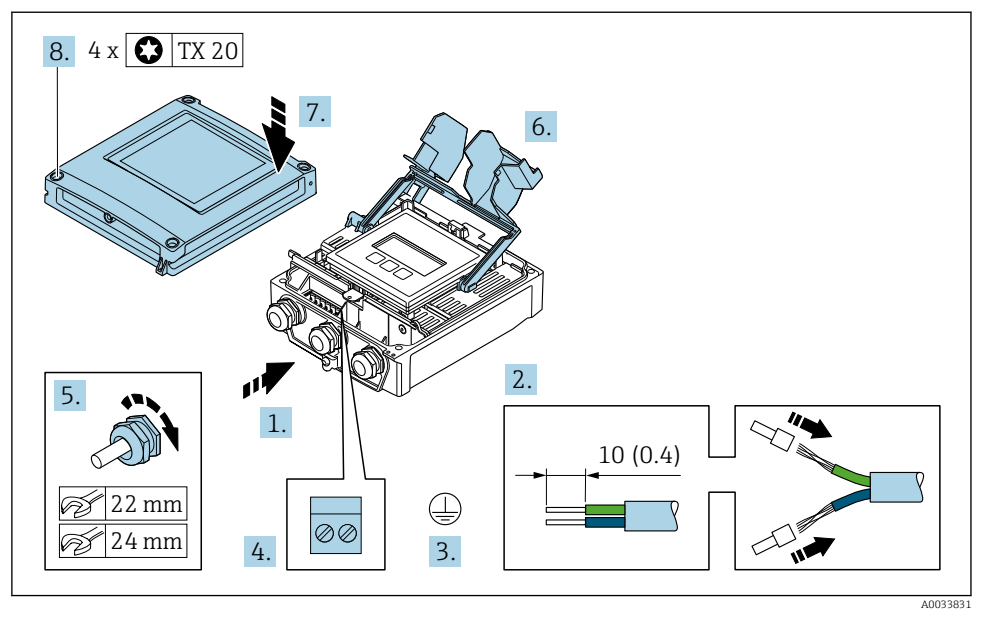

#### Conectarea tensiunii de alimentare și a unor intrări/ieșiri suplimentare

- 1. Împingeți cablul prin intrarea de cablu. Pentru a asigura etanșarea, nu îndepărtați inelul de etanșare din intrarea de cablu.
- 2. Dezizolați cablul și capetele de cablu. În cazul cablurilor torsadate, montați manșoane.
- 3. Conectati împământarea de protectie.
- 4. Conectati cablul conform alocării bornelor.
	- Alocarea bornei cablului de semnal: Alocarea bornei specifice dispozitivului este indicată pe o etichetă adezivă de la nivelul capacului de bornă. Alocarea bornelor de tensiune de alimentare: Etichetă adezivă în capacul de bornă sau  $\rightarrow$   $\blacksquare$  15.
- 5. Strângeti ferm presgarniturile de cablu.
	- Astfel se încheie procesul de conectare a cablului.
- 6. Închideti capacul de bornă.
- 7. Închideti capacul carcasei.

#### **A** AVERTISMENT

Gradul de protecţie al carcasei poate fi anulat din cauza etanșării insuficiente a carcasei.

► Însurubati surubul fără să folositi lubrifiant.

### **A** AVERTISMENT

### Cuplu de strângere excesiv aplicat la șuruburile de fixare!

Pericol de deteriorare a transmiţătorului din plastic.

- Strângeți șuruburile de fixare conform cuplului de strângere: 2 Nm (1,5 lbf ft)
- 8. Strângeți cele 4 șuruburi de fixare de pe capacul carcasei.

#### <span id="page-28-0"></span>5.3.3 Integrarea transmitătorului într-o retea

Această sectiune prezintă numai optiunile de bază pentru integrarea dispozitivului într-o retea.

#### Integrare prin interfata de service

Dispozitivul este integrat prin conexiune la interfata de service (CDI-RJ45).

În timpul conectării, aveți în vedere următoarele:

- Cablu recomandat: CAT5e, CAT6 sau CAT7, cu conector ecranat (de exemplu, marca: YAMAICHI; nr. piesă: Y-ConProfixPlug63 / Prod. ID: 82-006660)
- Grosime maximă a cablului: 6 mm
- Lungimea fișei, inclusiv protecția la îndoire: 42 mm
- Rază de îndoire: 5 x grosimea cablului

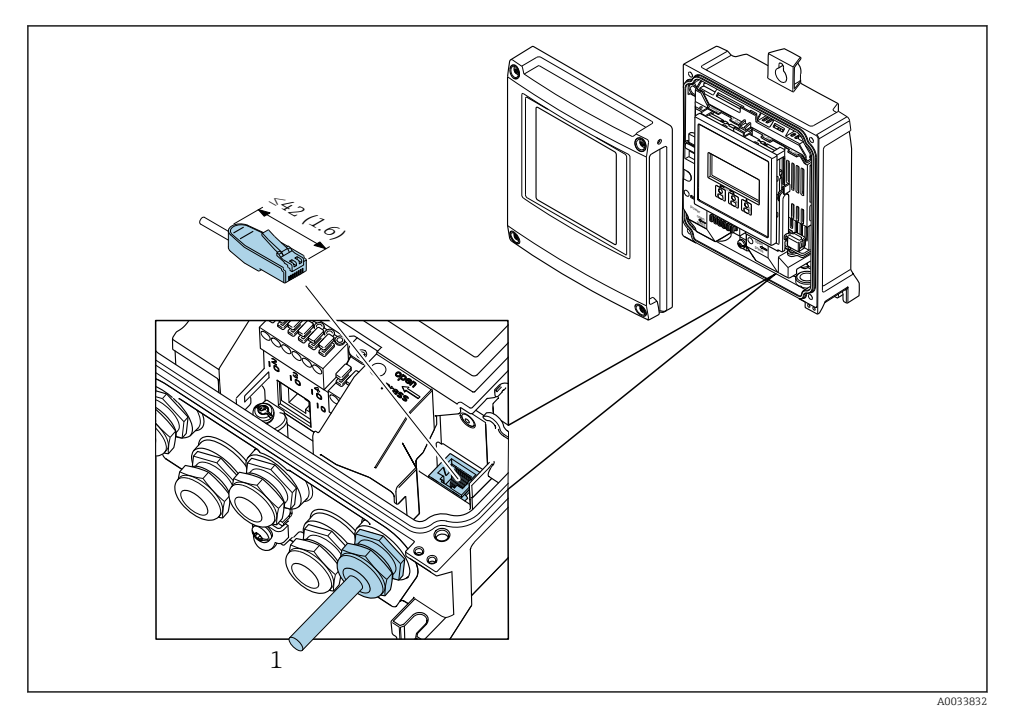

*1 Interfaţă de service (CDI-RJ45)*

Optional, este disponibil un adaptor pentru RJ45 și fișa M12: Cod de comandă pentru "Accesorii", opțiunea NB: "Adaptor RJ45 M12 (interfață de service)"

Adaptorul conectează interfaţa de service (CDI-RJ45) la o fișă M12 montată la intrarea de cablu. Prin urmare, conexiunea la interfata de service poate fi stabilită prin intermediul unei fișe M12, fără deschiderea dispozitivului.

## <span id="page-29-0"></span>5.4 Setările hardware-ului

#### 5.4.1 Setarea numelui dispozitivului

Un punct de măsurare poate fi identificat rapid în cadrul unei instalaţii pe baza numelui de etichetă. Numele de etichetă corespunde numelui de dispozitiv. Numele dispozitivului alocat din fabrică poate fi modificat cu ajutorul comutatoarelor de tip DIP switch sau al sistemului de automatizare.

Exemplu de nume de dispozitiv (setare din fabrică): EH-Promag500-XXXX

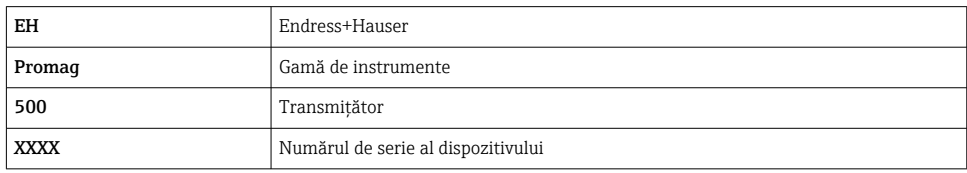

Numele dispozitivului utilizat în momentul de fată este afisat în Setup  $\rightarrow$  Name of station.

#### Setarea numelui dispozitivului cu ajutorul comutatoarelor de tip DIP switch

Ultima parte a numelui dispozitivului poate fi setată cu ajutorul comutatoarelor de tip DIP switch 1-8. Intervalul de adresă este cuprins între 1 și 254 (setare din fabrică: număr de serie al dispozitivului )

*Prezentare generală a comutatoarelor tip DIP switch*

| Comutator de tip DIP<br>switch | Bit                      | <b>Descriere</b>                             |
|--------------------------------|--------------------------|----------------------------------------------|
|                                | 128                      | Parte configurabilă a numelui dispozitivului |
| $\overline{2}$                 | 64                       |                                              |
| 3                              | 32                       |                                              |
| 4                              | 16                       |                                              |
| 5                              | 8                        |                                              |
| 6                              | 4                        |                                              |
| 7                              | $\overline{\mathcal{L}}$ |                                              |
| 8                              |                          |                                              |

*Exemplu: Setarea numelui dispozitivului EH-PROMAG500-065*

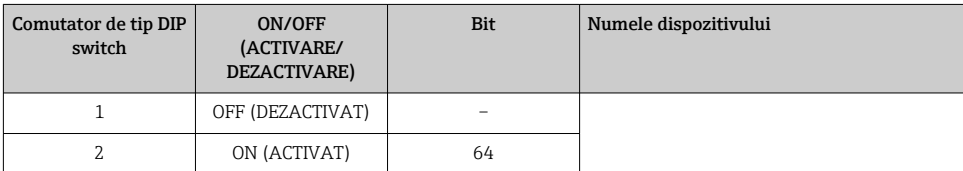

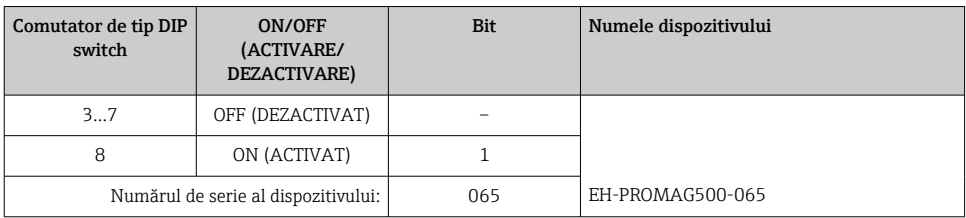

#### *Setarea numelui dispozitivului*

Pericol de electrocutare la deschiderea carcasei transmitătorului.

- ▶ Înainte de a deschide carcasa transmitătorului:
- ▶ Deconectati dispozitivul de la sursa de alimentare cu energie electrică.

Este posibil ca adresa IP implicită să nu fie activată.

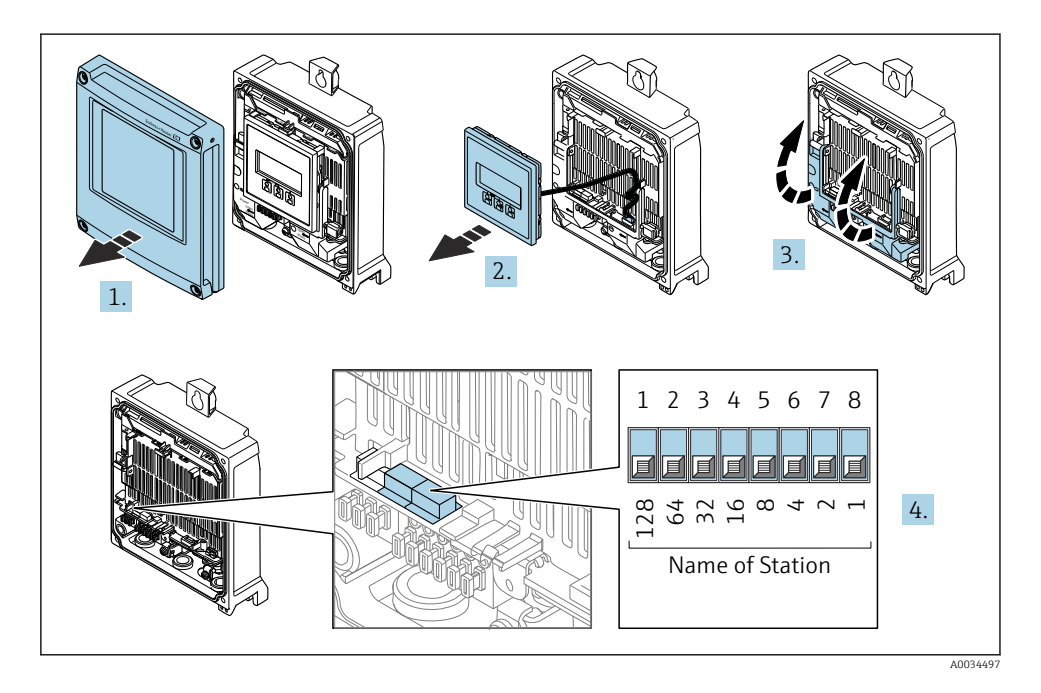

‣ Setaţi denumirea dorită a dispozitivului folosind comutatoarele de tip DIP switch corespunzătoare de la modulul electronic I/O.

#### Setarea numelui dispozitivului prin sistemul de automatizare

Toate comutatoarele tip DIP switch 1-8 trebuie setate pe OFF (DEZACTIVAT) (setare din fabrică) sau pe ON (ACTIVAT) pentru a putea seta numele dispozitivului prin sistemul de automatizare.

Numele complet al dispozitivului (numele statiei) poate fi modificat separat prin intermediul sistemului de automatizare.

- 
- Numărul de serie utilizat ca parte a numelui dispozitivului în setarea din fabrică nu este salvat. Nu este posibilă resetarea denumirii dispozitivului la setarea din fabrică cu numărul de serie. Valoarea "0" este utilizată în locul numărului de serie.
	- La atribuirea denumirii dispozitivului prin intermediul sistemului de automatizare: atribuiti denumirea dispozitivului cu minuscule.

#### 5.4.2 Activarea adresei IP implicite

Adresa IP implicită 192.168.1.212 poate fi activată de comutatorul tip DIP switch.

#### Activarea adresei IP implicită prin intermediul comutatorului de tip DIP switch

Pericol de electrocutare la deschiderea carcasei transmitătorului.

- ‣ Înainte de a deschide carcasa transmiţătorului:
- ▶ Deconectati dispozitivul de la sursa de alimentare cu energie electrică.

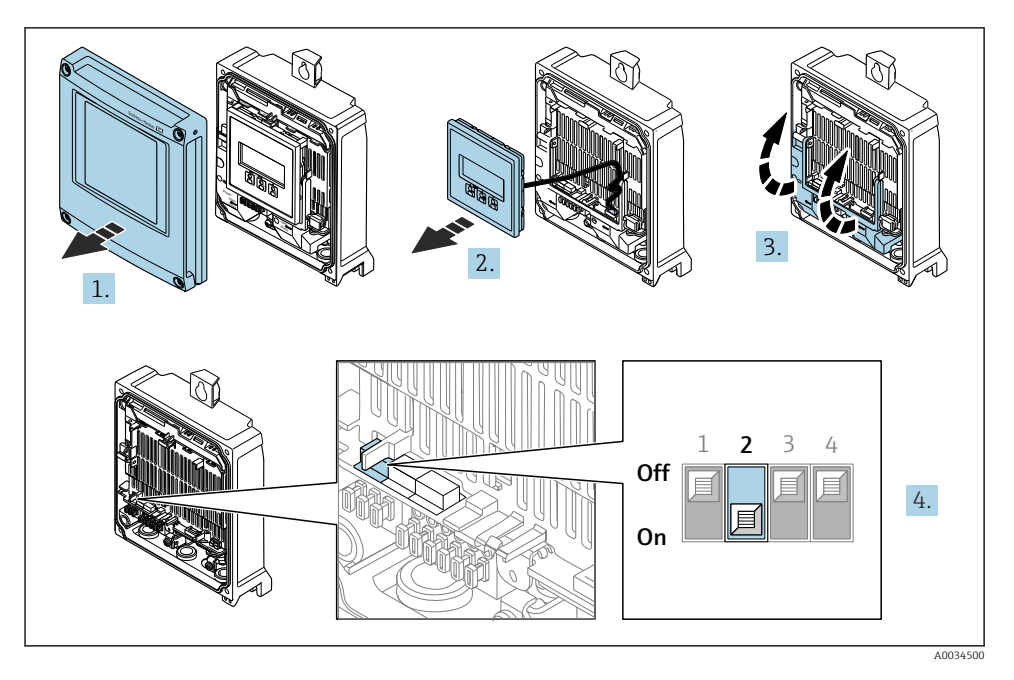

 $\triangleright$  Setati comutatorul tip DIP switch nr. 2 de pe modulul de componente electronice I/O de pe OFF (DEZACTIVAT)  $\rightarrow$  ON (ACTIVAT).

## <span id="page-32-0"></span>5.5 Asigurarea egalizării de potential

#### 5.5.1 Proline Promag H

### **A PRECAUTIE**

#### Egalizare de potential insuficientă sau defectuoasă.

Ar putea distruge electrozii, ceea ce duce la avarierea totală a dispozitivului!

- ▶ Acordati atentie conceptelor interne de împământare
- $\blacktriangleright$  Tineti cont de conditiile de operare, precum materialul conductei și împământarea
- ‣ Conectaţi fluidul, senzorul și transmiţătorul la același potenţial electric
- ► Utilizați un cablu de împământare cu o sectiune transversală de minimum  $6 \text{ mm}^2$  (0,0093 in<sup>2</sup>) și un papuc de cablu pentru conexiunile egalizării de potențial

Pentru dispozitive prevăzute pentru utilizarea în locații periculoase, respectați directivele din documentația Ex (XA).

#### Conexiuni metalice de proces

Egalizarea potențialului se realizează în general prin intermediul conexiunilor metalice de proces care intră în contact cu mediul și sunt montate direct pe senzor. Prin urmare, de obicei nu este nevoie de măsuri suplimentare pentru egalizarea potențialului.

#### Conexiuni plastice de proces

În cazul conexiunilor plastice de proces, inelele de împământare sau conexiunile de proces suplimentare, cu electrod de împământare integrat, trebuie utilizate pentru a asigura egalizarea de potențial între senzor și fluid. În cazul în care nu se realizează egalizarea de potențial, precizia de măsurare poate fi afectată sau senzorul poate fi distrus ca urmare a descompunerii electrochimice a electrozilor.

În timpul utilizării inelelor de împământare, aveți în vedere următoarele:

- În funcție de opțiunea comandată, pentru unele conexiuni de proces se utilizează discuri din plastic și nu inele de împământare. Aceste discuri de plastic îndeplinesc exclusiv rolul unui "distanțier" și nu dispun de funcția de egalizare a potențialului. În plus, acestea îndeplinesc funcția importantă de etanșare la nivelul senzorului/interfeței de conexiune. Prin urmare, în cazul conexiunilor de proces fără inele de împământare din metal, aceste discuri/garnituri de etanșare din plastic nu ar trebui înlocuite niciodată și trebuie să fie întotdeauna instalate!
- Inelele de împământare pot fi comandate separat ca accesoriu de la Endress+Hauser . La comandare, asigurați-vă că inelele de împământare sunt compatibile cu materialul utilizat pentru electrozi, deoarece, în caz contrar, există pericolul de distrugere a electrozilor din cauza coroziunii electrochimice!
- Inelele de împământare, inclusiv garniturile de etanșare, sunt montate în interiorul conexiunilor de proces. Prin urmare, lungimea instalației nu este afectată.

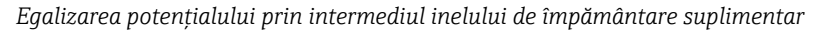

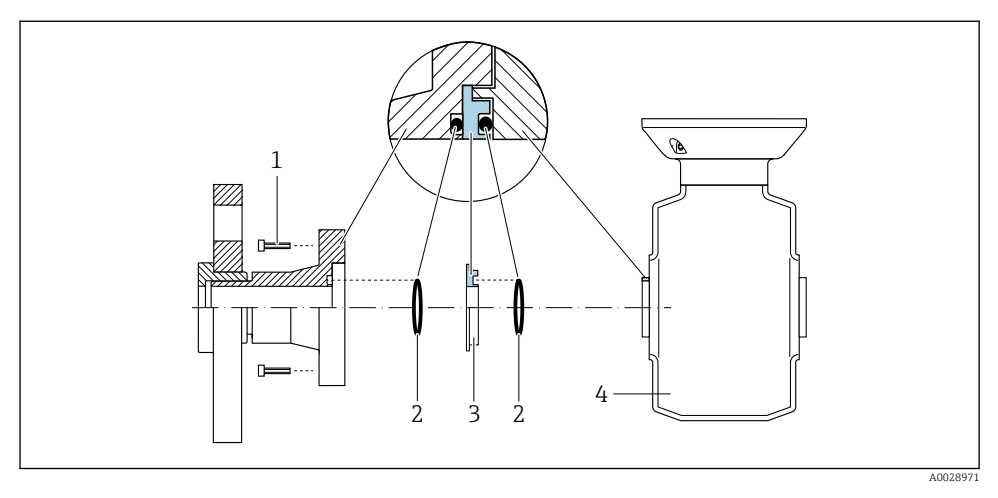

- *Bolţuri cu cap hexagonal pentru conexiunea de proces*
- *Garnituri cu inel O*
- *Disc din plastic (distanţier) sau inel de împământare*
- *Senzor*

*Egalizarea potenţialului prin intermediul electrozilor de împământare pentru conexiunea de proces*

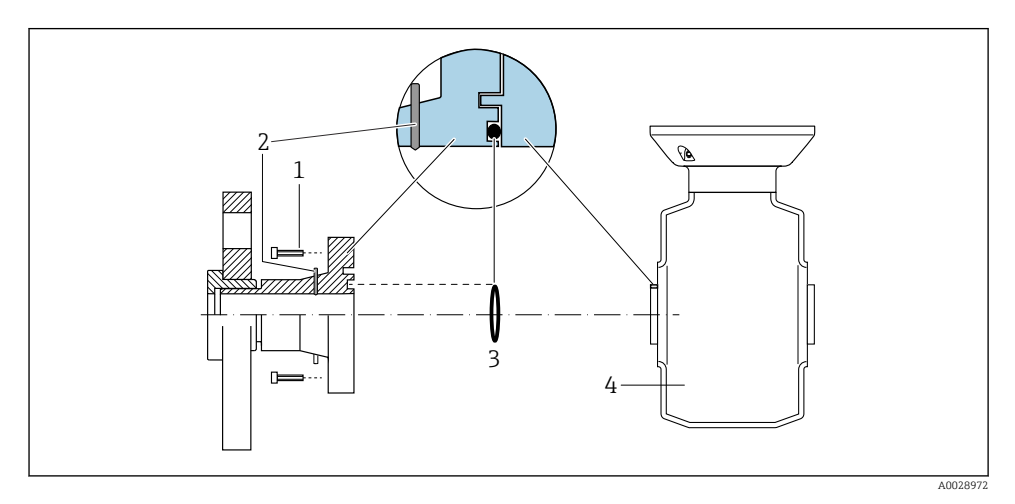

- *Bolţuri cu cap hexagonal pentru conexiunea de proces*
- *Electrozi de împământare integraţi*
- *Inel O de etanșare*
- *Senzor*

#### 5.5.2 Promag P și Promag W

#### **A PRECAUTIE**

#### Egalizare de potențial insuficientă sau defectuoasă.

Ar putea distruge electrozii, ceea ce duce la avarierea totală a dispozitivului!

- ▶ Acordati atentie conceptelor interne de împământare
- ► Tineti cont de conditiile de operare, precum materialul conductei și împământarea
- ‣ Conectaţi fluidul, senzorul și transmiţătorul la același potenţial electric
- ► Utilizati un cablu de împământare cu o sectiune transversală de minimum  $6 \text{ mm}^2$  (0,0093 in<sup>2</sup>) și un papuc de cablu pentru conexiunile egalizării de potențial

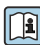

Pentru dispozitive prevăzute pentru utilizarea în locații periculoase, respectați directivele din documentația Ex (XA).

#### Conductă metalică împământată

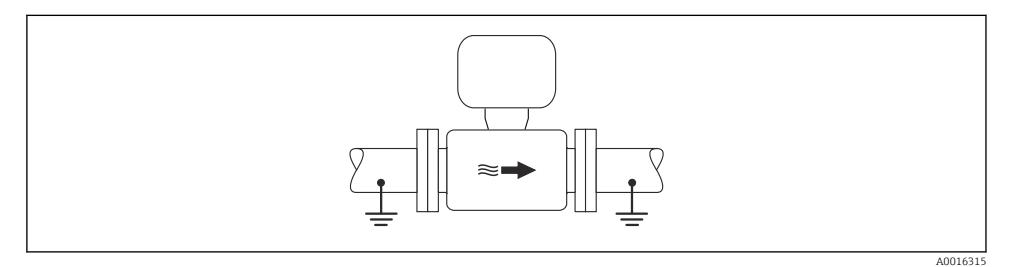

 *3 Egalizarea potenţialului prin intermediul tubului de măsurare*

#### Conductă metalică necăptușită și fără împământare

Această metodă de conexiune este valabilă și în situații în care:

- Nu este utilizată egalizarea obișnuită a potențialului
- Sunt prezenți curenții egalizatori

**Cablu de împământare**  $\vert$  Cel puțin fir de cupru6 mm<sup>2</sup> (0,0093 in<sup>2</sup>)

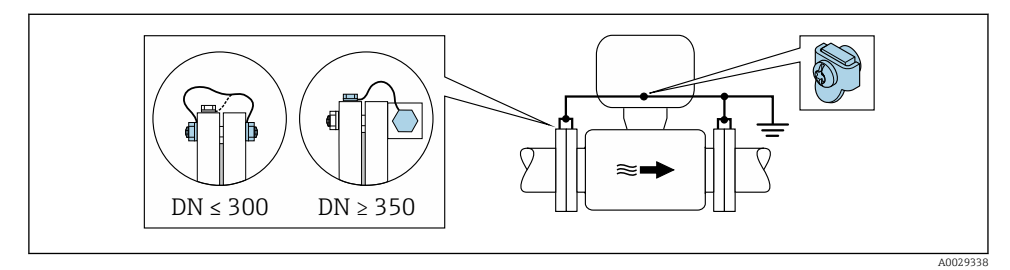

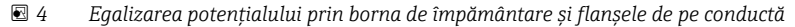

- 1. Conectați ambele flanșe de senzor la flanșa de conductă printr-un cablu de împământare și împământați-le.
- 2. Dacă DN  $\leq$  300 (12"): Montati cablul de împământare direct pe învelisul conducător al flanșei senzorului cu ajutorul șuruburilor flanșelor.
- 3. Dacă DN ≥ 350 (14"): Montati cablul de împământare direct pe suportul metalic de transport. Respectați cuplurile de strângere a surubului: consultați Instrucțiunile de utilizare sintetizate ale senzorului.
- 4. Conectați carcasa de conexiune a transmiţătorului sau a senzorului la potențialul la masă prin intermediul bornei de împământare furnizate în acest scop.

#### Conductă cu căptușeală izolatoare sau conductă din plastic

Această metodă de conexiune este valabilă și în situatiile în care:

- Egalizarea de potențial standard a companiei nu poate fi garantată
- Apariţia curenţilor de egalizare este posibilă

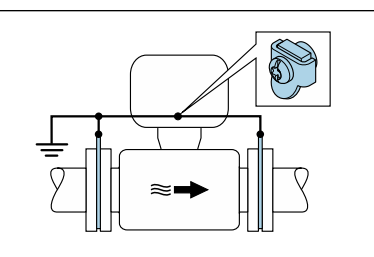

A0029339

 $\textbf{E}$  *5 Egalizarea de potențial prin borna de împământare și discuri de împământare (PE = P<sub>FL</sub> = P<sub>M</sub>)* 

- 1. Conectaţi discurile de împământare la borna de împământare prin cablul de împământare.
- 2. Conectaţi discurile de împământare la potenţialul de împământare.

 $\rightarrow$   $PE = P_{FI} = P_M$ 

#### Conductă cu unitate de protecţie catodică

Această metodă de conexiune este utilizată numai în cazul în care sunt îndeplinite următoarele două condiții:

- Conductă metalică fără căptușeală sau conductă cu căptușeală conducătoare de electricitate
- Protectia catodică este integrată în echipamentul individual de protectie

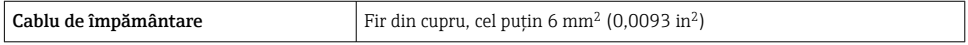

<span id="page-36-0"></span>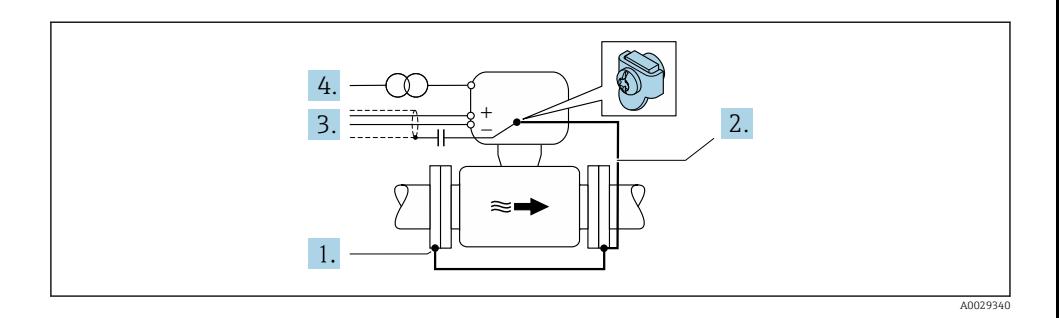

Conditie prealabilă: Senzorul este instalat în conductă într-un mod care asigură izolatia electrică.

- 1. Conectati cele două flanse ale conductei prin intermediul unui cablu de împământare.
- 2. Conectaţi flanșa la borna de împământare prin cablul de împământare.
- 3. Dirijati ecranarea liniei de semnal printr-un condensator (valoare recomandată  $1.5 \mu$ F/ 50 V).
- 4. Conectati dispozitivul la sursa de alimentare electrică astfel încât să fie flotant în raport cu potentialul de împământare (PE), (această etapă nu este necesară dacă se utilizează o sursă de alimentare cu energie electrică fără potențial de împământare (PE)).
	- $\rightarrow$  PE  $\neq$  P<sub>FL</sub> = P<sub>M</sub>

### 5.6 Asigurarea gradului de protectie

Dispozitivul de măsurare îndeplinește toate cerințele pentru gradul de protecție IP66/67. carcasă tip 4X.

Pentru a garanta gradul de protectie IP66/67, carcasă tip 4X, efectuați următorii pași după conexiunea electrică:

- 1. Verificati dacă garniturile carcasei sunt curate și montate corect.
- 2. Uscati, curătați sau înlocuiți garniturile, dacă este necesar.
- 3. Strângeti toate suruburile carcasei și înfiletați capacele.
- 4. Strângeti ferm presgarniturile de cablu.

<span id="page-37-0"></span>5. Pentru a vă asigura că umezeala nu pătrunde în intrarea cablului: Dirijați cablul astfel încât să facă buclă jos înainte de intrarea cablului ("separator de apă").

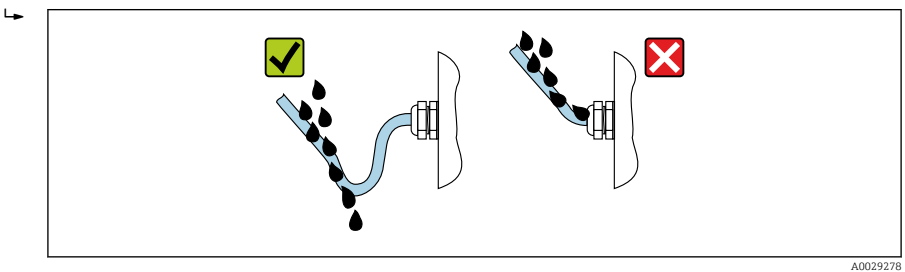

6. Introduceţi fișe oarbe (corespunzător gradului de protecţie a carcasei) în intrările de cablu neutilizate.

## 5.7 Verificare post-conectare

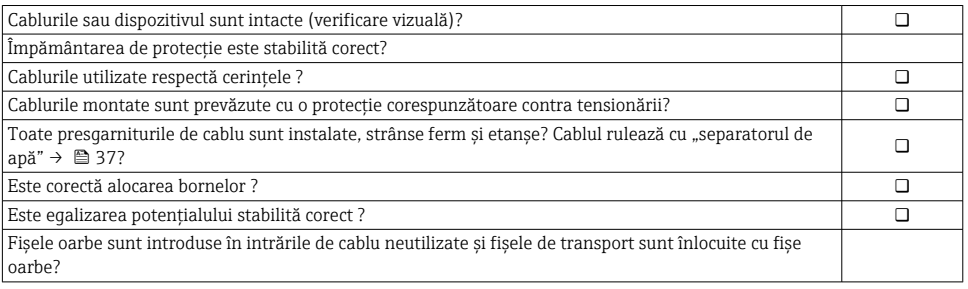

## <span id="page-38-0"></span>6 Opţiuni de operare

## 6.1 Prezentare generală a opţiunilor de operare

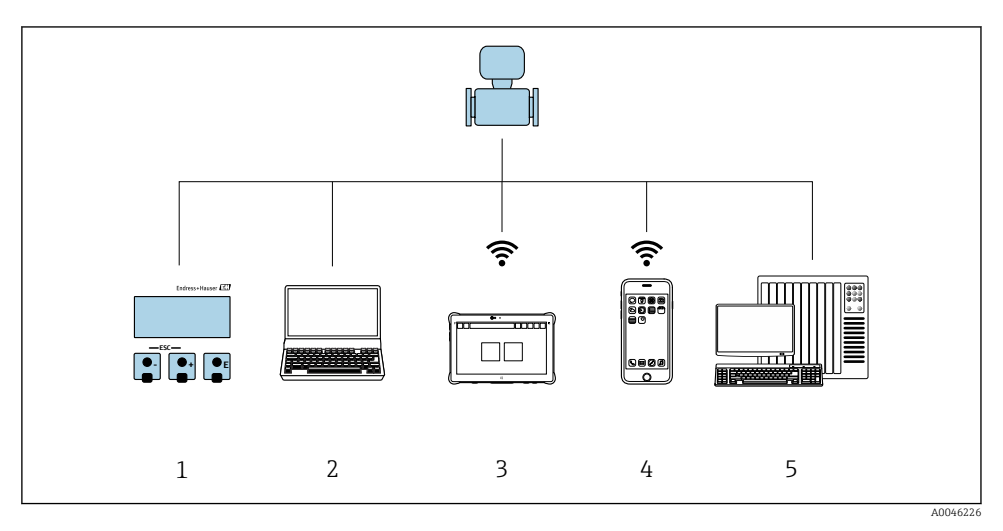

- *1 Operare locală prin intermediul modulului de afișare*
- *2 Computer cu browser web (de exemplu, Internet Explorer) sau cu instrument de operare (de ex., FieldCare, SIMATIC PDM)*
- *3 Field Xpert SMT70*
- *4 Terminal portabil mobil*
- *5 Sistem de control (de exemplu, PLC)*

## <span id="page-39-0"></span>6.2 Structura și funcţia meniului de operare

#### 6.2.1 Structura meniului de operare

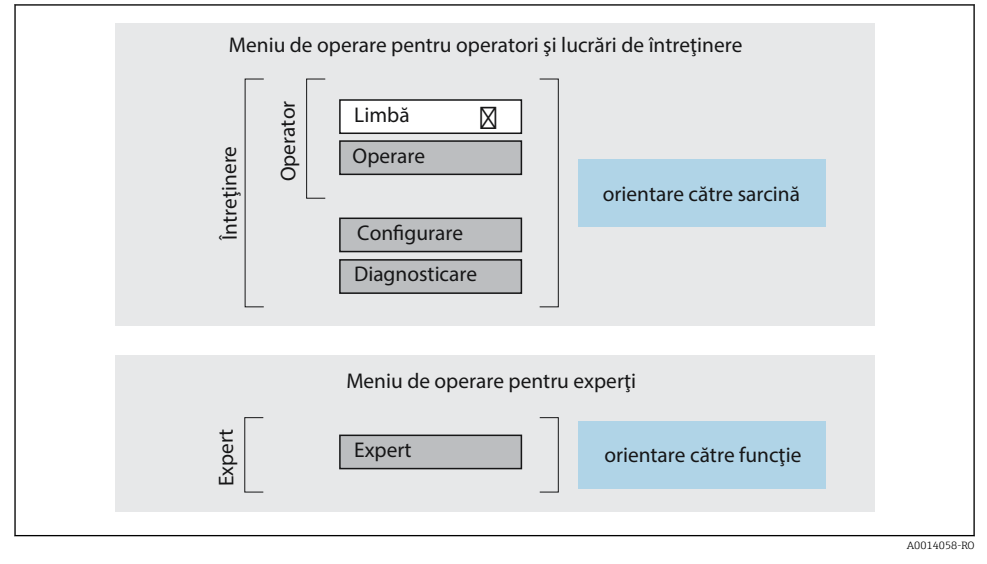

 *6 Structura schematică a meniului de operare*

#### 6.2.2 Principiile de funcţionare

Părţile individuale ale meniului de operare sunt alocate anumitor roluri de utilizatori (operator, întreţinere etc.). Fiecare rol de utilizator conţine activităţi tipice în cadrul ciclului de viată al dispozitivului.

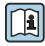

Pentru informații detaliate privind principiile de funcționare, consultați instrucțiunile de utilizare ale dispozitivului.

## <span id="page-40-0"></span>6.3 Acces la meniul de operare prin intermediul afișajului local

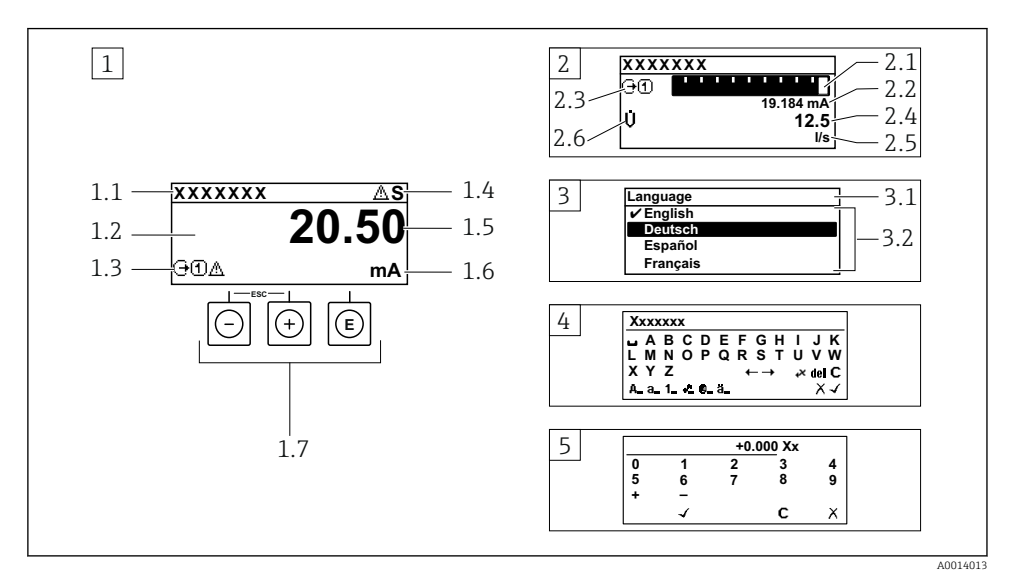

- *1 Afișaj operaţional cu valoare măsurată prezentată ca "1 valoare, max." (exemplu)*
- *1.1 Etichetă dispozitiv*
- *1.2 Zonă de afișare pentru valorile măsurate (4 linii)*
- *1.3 Simboluri explicative pentru valoarea măsurată: tip de valoare măsurată, număr canal de măsurare, simbol pentru comportamentul de diagnosticare*
- *1.4 Zonă de stare*
- *1.5 Valoare măsurată*
- *1.6 Unitate pentru valoarea măsurată*
- *1.7 Elemente de operare*
- *2 Afișaj operaţional cu valoarea măsurată prezentată ca "1 grafic cu bare + 1 valoare" (exemplu)*
- *2.1 Afișare grafic cu bare pentru valoarea măsurată 1*
- *2.2 Valoare măsurată 1 cu unitate*
- *2.3 Simboluri explicative pentru valoarea măsurată 1: tip de valoare măsurată, număr canal de măsurare*
- *2.4 Valoare măsurată 2*
- *2.5 Unitate pentru valoarea măsurată 2*
- *2.6 Simboluri explicative pentru valoarea măsurată 2: tip de valoare măsurată, număr canal de măsurare 3 Vizualizare navigare: listă verticală a unui parametru*
- *3.1 Cale de navigare și zonă de stare*
- *3.2 Zonă de afișare pentru navigare: indică valoarea curentă a parametrului*
- *4 Vizualizare de editare: editor de text cu mască de intrare*
- *5 Vizualizare de editare: editor numeric cu mască de intrare*

#### 6.3.1 Afișaj operaţional

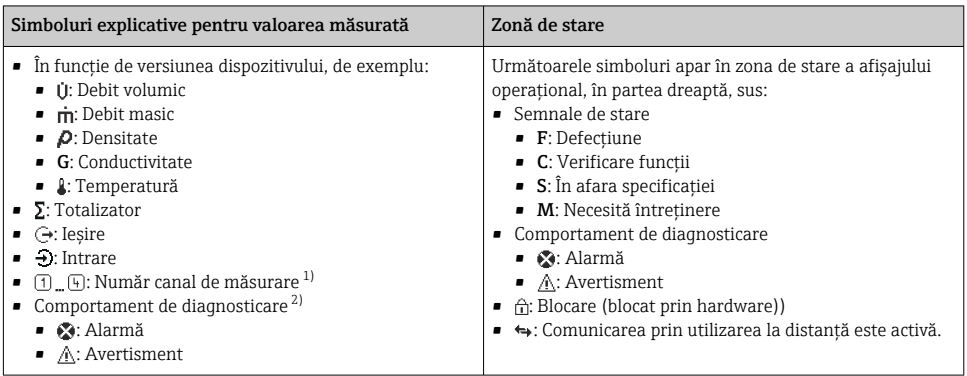

1) Dacă există două sau mai multe canale pentru același tip de variabilă măsurată (totalizator, ieșire etc.).

2) Pentru un eveniment de diagnosticare care vizează variabila măsurată afișată.

#### 6.3.2 Vizualizare navigare

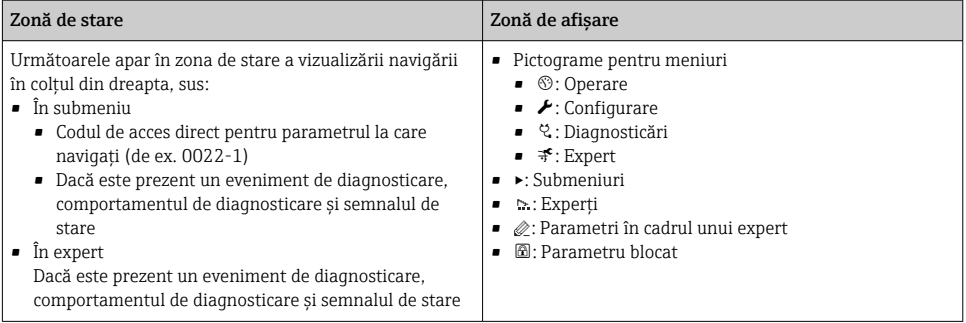

#### 6.3.3 Vizualizare editare

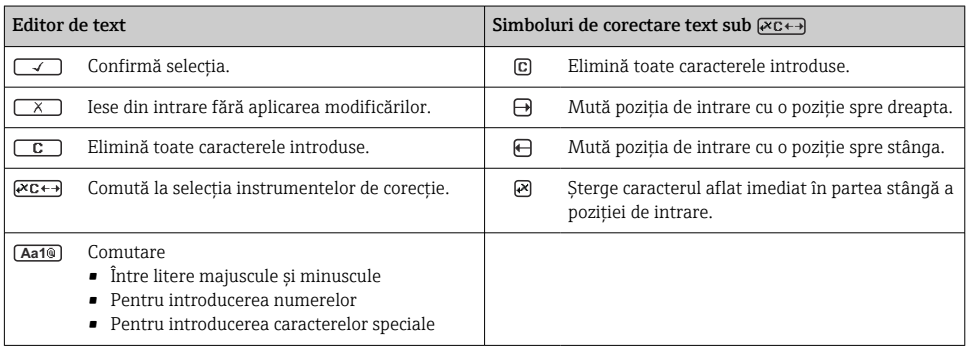

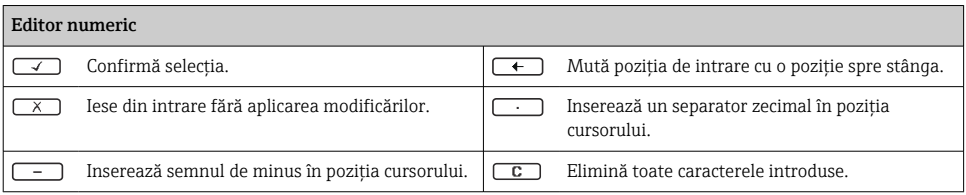

#### 6.3.4 Elemente de operare

#### Taste și semnificație Tasta Enter *Cu un afișaj operaţional* Apăsarea scurtă a tastei deschide meniul de operare. *Într-un meniu, submeniu* • Apăsarea scurtă a tastei: • Deschide meniul, submeniul sau parametrul selectat. • Pornește expertul. • Dacă textul de ajutor este deschis: Închide textul de ajutor al parametrului. • Apăsarea tastei timp de 2 s în cazul unui parametru: Dacă este prezentă, deschide textul de ajutor pentru funcția parametrului. *Cu un expert:* Deschide vizualizarea de editare a parametrului. *Cu un editor de text și numeric* ■ Apăsarea scurtă a tastei confirmă selecția dumneavoastră. • Apăsarea tastei timp de 2 s confirmă intrarea. Tasta minus ■ *Într-un meniu, submeniu:* Mută bara de selectare în sus într-o listă de selectie. • *Cu un expert:* Confirmă valoarea parametrului și merge la parametrul anterior. • *Cu un editor de text și numeric:* Mută cursorul spre stânga. Tasta plus • *Într-un meniu, submeniu:* Mută bara de selectare în jos într-o listă verticală. • *Cu un expert:* Confirmă valoarea parametrului și trece la parametrul următor. • *Cu un editor de text și numeric:* Mută cursorul spre dreapta.  $\circledR$  +  $\circledR$  Combinația cu tasta Escape (apăsați simultan tastele) *Într-un meniu, submeniu* • Apăsarea scurtă a tastei: • Iese din nivelul actual al meniului și vă duce la următorul nivel superior. • Dacă textul de ajutor este deschis, închide textul de ajutor al parametrului. ■ Apăsarea tastei timp de 2 s în cazul unui parametru: vă readuce la afișajul operațional ("poziția inițială"). *Cu un expert:* Părăsește expertul și vă duce la următorul nivel superior.

*Cu un editor de text și numeric:* Închide vizualizarea editorului fără să aplice vreo modificare.

#### <span id="page-43-0"></span>Taste și semnificatie

#### $\circled{=}$  +  $\circled{}$  Combinația de taste Minus/Enter (apăsați simultan tastele)

*Cu un afișaj operaţional:*

- Dacă blocarea tastaturii este activă: Apăsarea tastei timp de 3 s dezactivează blocarea tastaturii.
- Dacă blocarea tastaturii nu este activă: Apăsarea tastei timp de 3 s deschide meniul contextual, inclusiv optiunea pentru activarea blocării tastaturii.

#### 6.3.5 Informatii suplimentare

Pentru informații suplimentare pe marginea subiectelor următoare, consultati instructiunile de utilizare ale dispozitivului

- Apelarea textului de ajutor
- Rolurile utilizatorilor și autorizația de acces corespunzătoare
- Dezactivarea protecţiei la scriere prin intermediul codului de acces
- Activarea și dezactivarea blocării tastaturii

## 6.4 Acces la meniul de operare prin instrumentul de operare

Pentru informații detaliate privind accesul prin intermediul FieldCare și DeviceCare, consultati instructiunile de operare a dispozitivului  $\rightarrow \Box$  3

## 6.5 Acces la meniul de operare prin serverul web

Meniul de operare poate fi accesat și prin serverul web. Consultați instrucțiunile de utilizare ale dispozitivului.

# 7 Integrarea sistemului

Pentru informaţii detaliate despre integrarea sistemului, consultaţi instrucţiunile de operare a dispozitivului  $\rightarrow \Box$  3

# 8 Punerea în functiune

## 8.1 Verificarea functiilor

Înainte de a pune în funcţiune dispozitivul de măsurare:

- ► Asigurati-vă că au fost efectuate verificările post-instalare și post-conectare.
- Listă de control "Verificare post-montare" →  $\triangleq$  12
- Listă de control "Verificare post-conectare" →  $\triangleq$  38

## <span id="page-44-0"></span>8.2 Setarea limbii de operare

Setare din fabrică: Engleză sau limba locală comandată

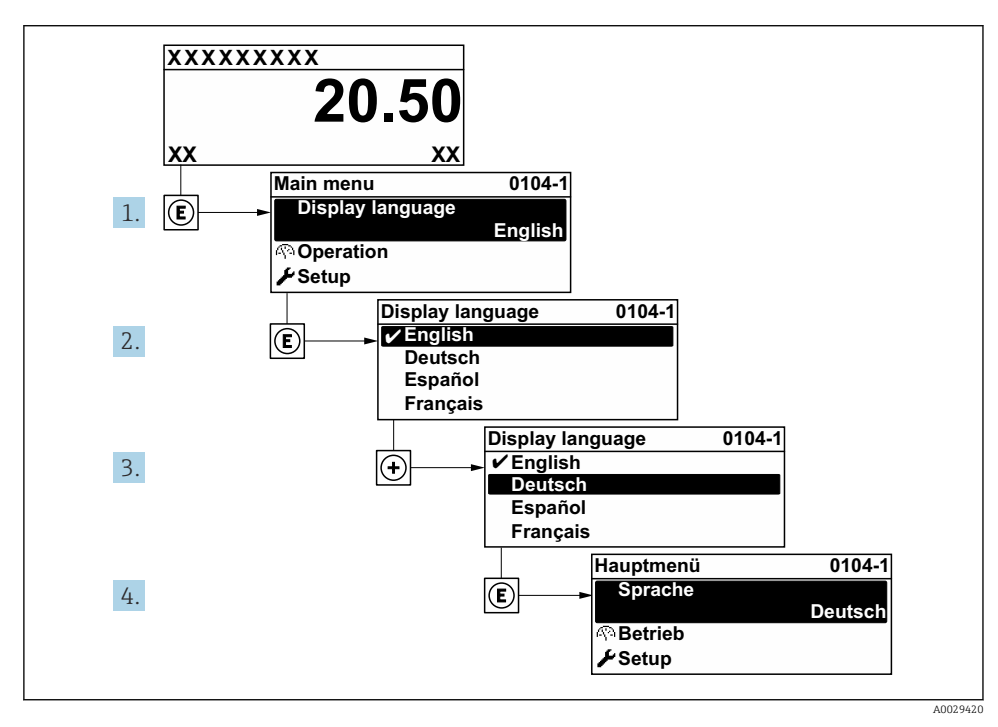

 *7 Preluarea exemplului afișajului local*

## 8.3 Configurarea dispozitivului de măsurare

Meniul Setup cu submeniurile și diverșii săi experți dirijați sunt utilizați pentru punerea rapidă în functiune a dispozitivului de măsurare. Contin toti parametrii necesari pentru configurare, de exemplu, pentru măsurare sau comunicare.

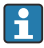

Numărul de submeniuri și parametri poate varia în funcţie de versiunea dispozitivului. Selecția poate varia în funcție de codul de comandă.

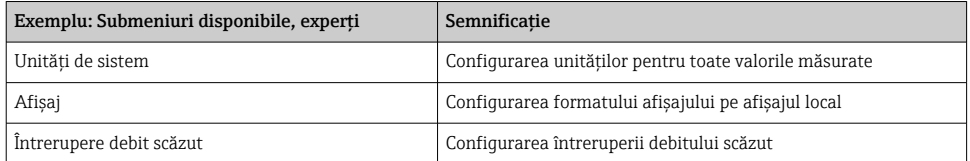

<span id="page-45-0"></span>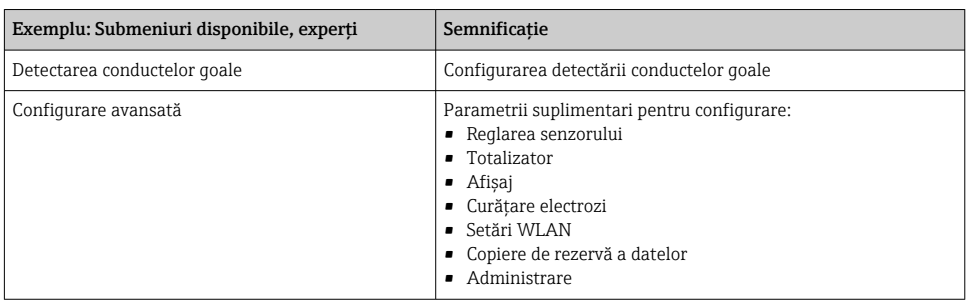

## 8.4 Protejarea setărilor împotriva accesului neautorizat

Există următoarele opţiuni de protecţie la scriere pentru a proteja configurarea dispozitivului de măsurare împotriva modificărilor accidentale:

- Protejaţi accesul la parametri prin cod de acces
- Protejaţi accesul la operarea locală prin blocarea tastelor
- Protejati accesul la dispozitivul de măsurare prin comutatorul de protectie la scriere

Pentru informatii detaliate despre protejarea setărilor împotriva accesului neautorizat, consultati instrucțiunile de utilizare ale dispozitivului.

# 9 Informatii privind diagnosticarea

Erorile detectate de sistemul de auto-monitorizare a dispozitivului de măsurare sunt afișate ca mesaj de diagnosticare, prin alternare cu afișajul operațional. Mesajul referitor la măsurile de remediere poate fi apelat din mesajul de diagnosticare și conține informații importante cu privire la eroare.

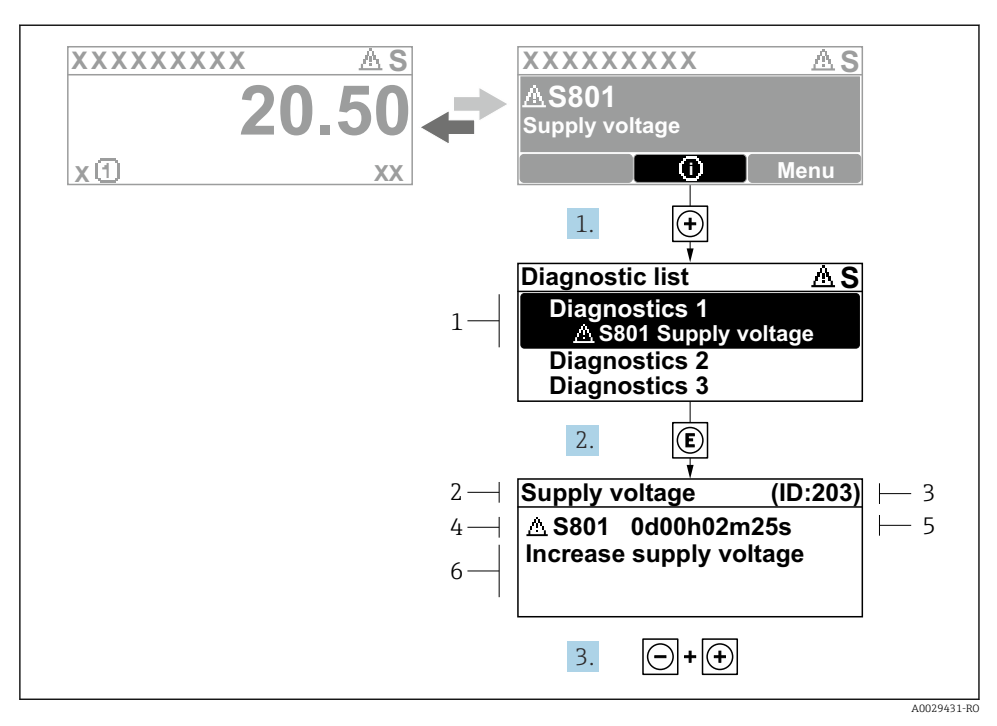

- *8 Mesaj pentru măsurile de remediere*
- *1 Informaţii privind diagnosticarea*
- *2 Text scurt*
- *3 ID service*
- *4 Comportament de diagnosticare cu cod de diagnosticare*
- *5 Durată de operare dacă a apărut o eroare*
- *6 Măsuri de remediere*
- 1. Utilizatorul se află în mesajul de diagnosticare. Apăsați **⊞** (simbol ①).
	- $\rightarrow$  Se deschide submeniul Diagnostic list.
- 2. Selectați evenimentul de diagnosticare dorit cu  $\boxplus$  sau  $\boxminus$  si apăsați  $\boxplus$ .
	- Se deschide mesajul referitor la măsurile de remediere.
- 3. Apăsați  $\Box$  +  $\Box$  simultan.
	- Mesajul referitor la măsurile de remediere se închide.

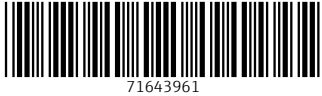

## www.addresses.endress.com

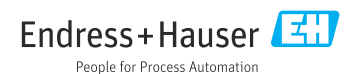